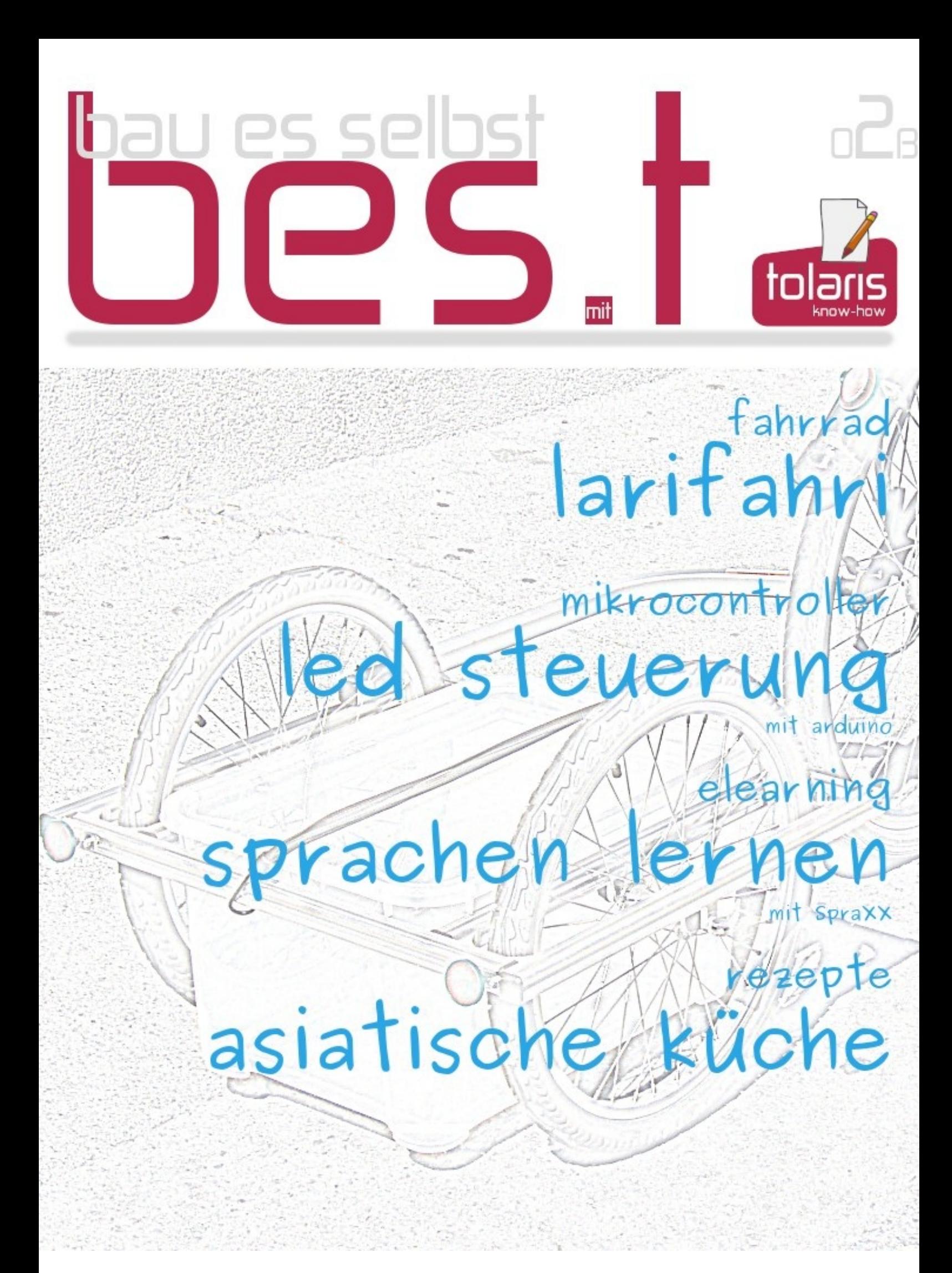

# **Wen es interessiert**

<span id="page-1-0"></span>E<sup>s</sup> ist die Technikbegeisterung einerseits und die Freude an präzisen Formulierungen (nicht nur) technischer Zusammenhänge andererseits, die mich zu diesem Projekt getrieben hat. Die Anfänge zum (elektronischen) Publizieren gehen auf das Jahr 1986 zurück, wie auf der etok<sup>.de</sup>-Seite Impressum dokumentiert.

b[es.t](http://etok.de/doku.php/impressum) <sup>02</sup> liegt als Betaversion vor. Die Analogie zur Software ist kein Zufall: die bes.t eMags werden wie eine Software gepflegt und unter einer neuen Versionsnummer veröffentlicht.

Z<sup>u</sup> den bes.t-Projekten gibt es nicht nur Anleitungen zum Bau, sondern auch Bausätze. Das bes.t-eMag ist kostenlos, ebenso ein Teil der Inhalte bei etok<sup>.de</sup>. Andere Inhalte erfordern einen kostenpflichtigen Zugang oder ein kostenpflichtiges eBook.

Das gesamte kostenpflichtige Angebot aus Zugängen, eBooks und Bausätzen finden Sie im WEBSHOP bei tolaris.de | Dokumentationen.

Das gesamte kostenlose Angebot finden Sie unter [Downlo](http://www.tolaris.de/produkt-kategorie/dokumentationen/)ad.

Z<sup>u</sup> jedem bes.t-eMag gibt es eine eigene Magazin[seite,](http://etok.de/doku.php/download/start) die einen kostenfreien Zugang erfordert, eine Anmeldung reicht. Für diese Ausgabe ist die Seite unter bes.t 01 erreichbar.

- Nutzer: **b02**
- Passwort: [best](http://etok.de/doku.php/best/best-01)

I<sup>n</sup> diesem eMag gibt es eine bunte Mischung aus Du und Sie, den Grund habe

ich in tolaris.de | Du oder Sie und ich beschrieben.

Dem eMag liegen die [eigenen](http://www.tolaris.de/2016/10/03/du-oder-sie-und-ich/) Konventionen und das Wörterbuch zugrunde. Meistens halte ich mich auch an meine eigenen Vorgaben.

Wolfgang Henderkes

#### **eLearning: Sprachen lernen mit SpraXX**

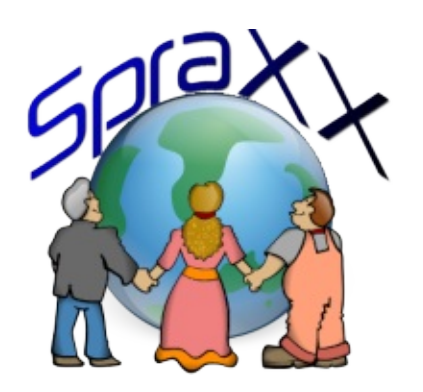

#### **Einführung**

SpraXX ist eine Lernanwendung für Sprachen in Form eines Trainers für Vokabeln, kompletten Sätzen und Redewendungen.

SpraXX ist für den Anwender gedacht, der sein eigenes Lernschema realisieren und dafür eigene Wortlisten erstellen möchte oder auf vorhandene Wortlisten zurückgreifen kann.

SpraXX entstand aus dem Wunsch:

- frei editierbare Sprachtabellen für das individuelle Lernen zu nutzen online und offline
- schnellen Zugriff auf große Mengen von Vokabeln etc. zu haben
	- um schnell zu lernen
	- um schnell Wissen zu überprüfen visuell und schriftlich

Dafür haben sich Listen – die Sprachtabellen – als wirkungsvoll erwiesen.

SpraXX ist in JavaScript geschrieben, läuft online und offline ohne Installation auf dem PC in einem aktuellen Browser oder online auf dem Tablet (Android und iOS).

SpraXX lädt beim Start einer Sprachtabelle jeweils in die HTML-Seite den Inhalt einer Textdatei im .csv-Format. Diese Textdatei ist (in der käuflichen Offlineversion) frei editierbar. Jede Änderung der Textdatei steht beim erneuten Start der Sprachtabelle sofort zur Verfügung. Jeder Anwender kann beliebig viele Sprachtabellen erzeugen und innerhalb der gegebenen Struktur frei gestalten.

etok/^.de^/ organisiert die Sprachtabellen nach Adjektiven, Verben, Substantiven, Redewendungen und Konversationen. Jede Zeile beinhaltet bis zu 6 Einträgen für Deutsch und die Fremdsprache, die jeweils synonym sind. Unterschiedliche Bedeutungen sind in getrennten Zeilen mit einer Hochstellung notiert:

- Erste Bedeutung<sup>1</sup>
- Zweite Bedeutung<sup>2</sup>

Dieses Schema erachtet etok/^.de^/ für sinnvoll. Ebenso ist jedes andere Schema denkbar.

Die Sprachtabellen sind (bei etok/^.de^/) untereinander verlinkt. Einzelne Inhalte (der niederländischen Sprachtabellen) sind mit den Grammatikseiten verlinkt, die nur online bei etok/^.de^/ zur Verfügung stehen.

Die verfügbaren Sprachtabellen dienen einerseits der Dokumentation der Möglichkeiten und liefern andererseits ein Grundgerüst zur freien Verwendung.

Die Struktur und Inhalte der Sprachtabellen kann jeder Anwender selbst bestimmen. etok/^.de^/ liefert Beispiele, wie die Sprachtabellen aussehen könnten. Die Trennung nach Adjektiven, Adverbien etc. – kombiniert mit Synonymen in beiden Sprachen und verlinkten Beispielen – führt zu einer Übersicht, die kein anderes bekanntes Werk bietet. Einen Beweis dieser

Behauptung bieten die Sprachtabellen der niederländischen Sprache, hier insbesondere die Adjektive und die Adverbien. Auch wer die Sprache nicht spricht und nicht erlernen will, kann das Konzept hinter den Sprachtabellen erkennen. Mit diesem Schema soll das Problem der Wörterbücher umgangen werden, dass der übersetzte Begriff bei einer Rückübersetzung zu anderen Ergebnissen führt.

Die editierbare Version von SpraXX und die Sprachtabellen können Sie im WEBSHOP bei tolaris.de | Software | SpraXX erwerben.

Eine Demo der [editierbaren](http://www.tolaris.de/produkt/spraxx/) Version steht im Download <sup>|</sup> Software bereit.

Die Onlineversion von SpraXX ist bei etok<sup>.de</sup> frei [zugänglich.](http://etok.de/doku.php/download/software)

#### **Verwendete Ab[küzung](http://etok.de/doku.php/spraxx/start)en**

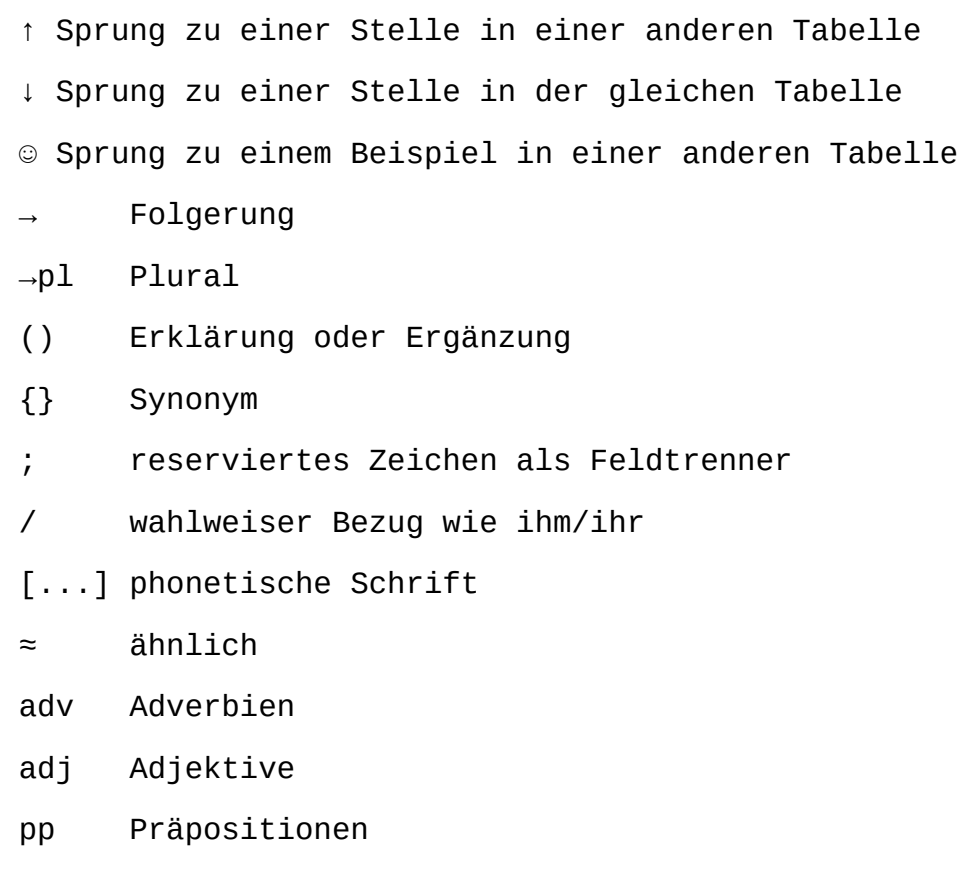

- pn Pronomen
- kon Konjugationen
- rw Redewendungen
- sn Substantive neutrum
- sm Substantive maskulin
- sf Substantive feminin
- v Verben
- w Wörter

#### **Dokumentation**

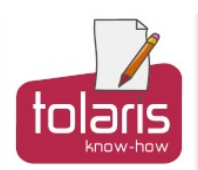

# Sprachen lernen mit SpraXX

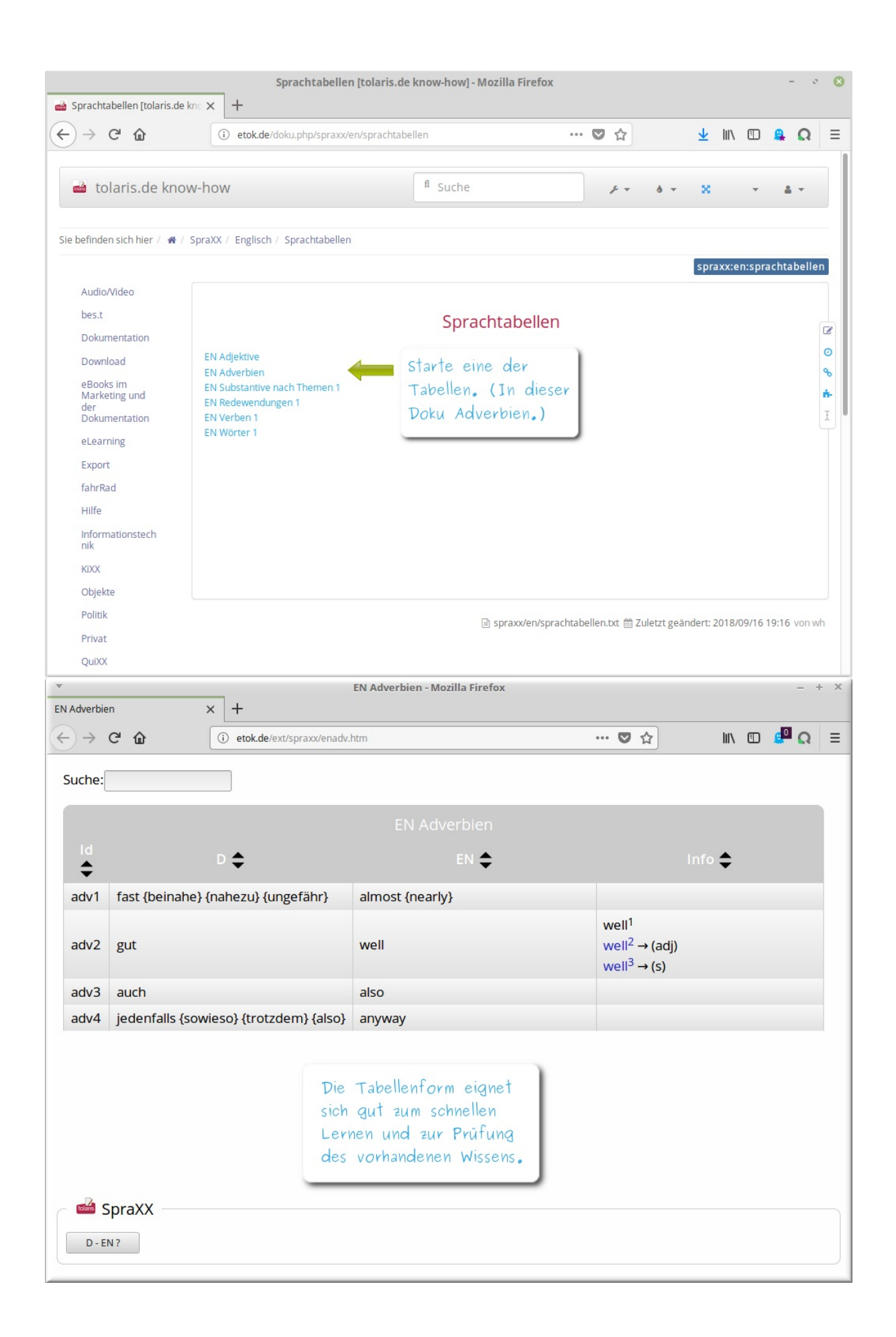

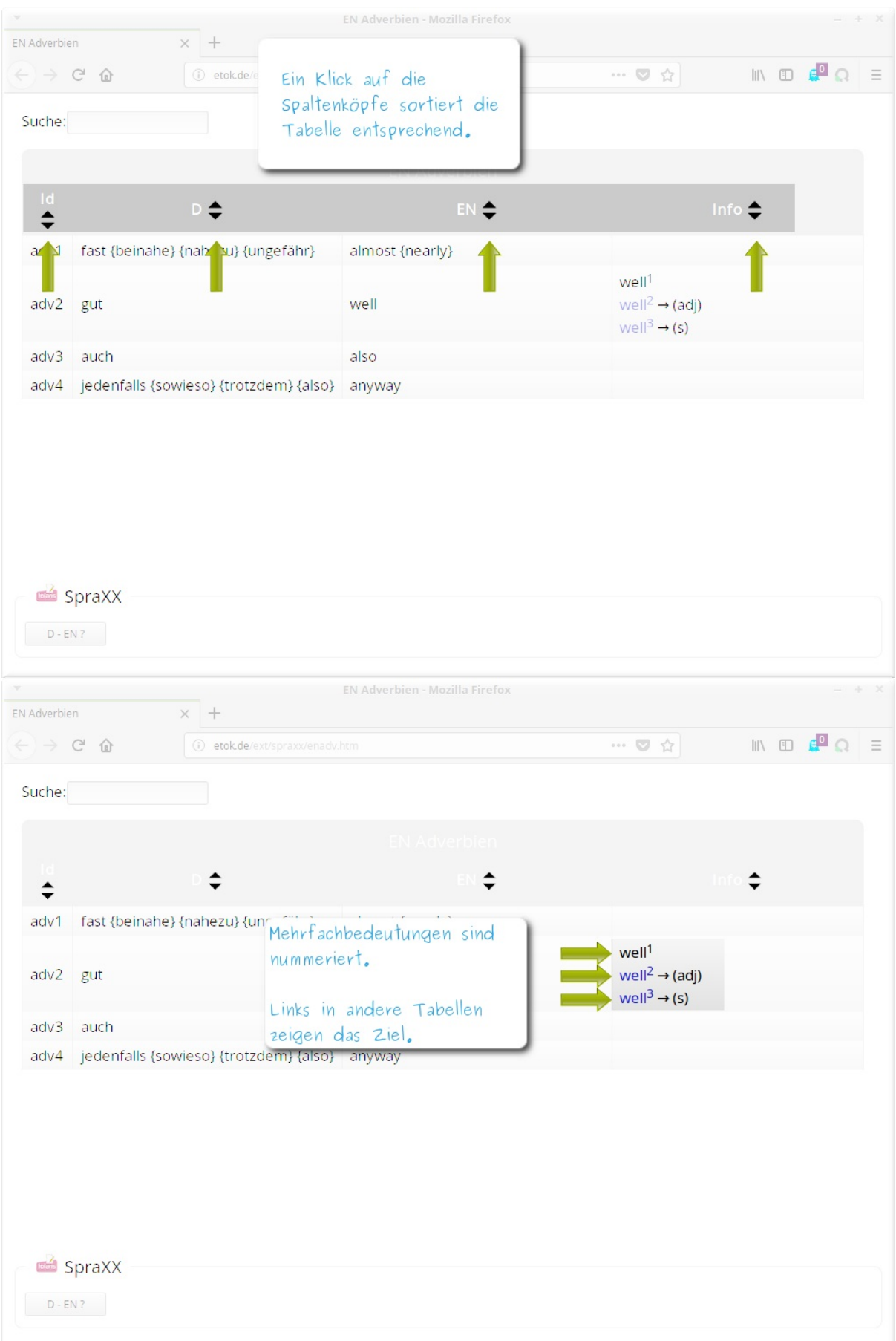

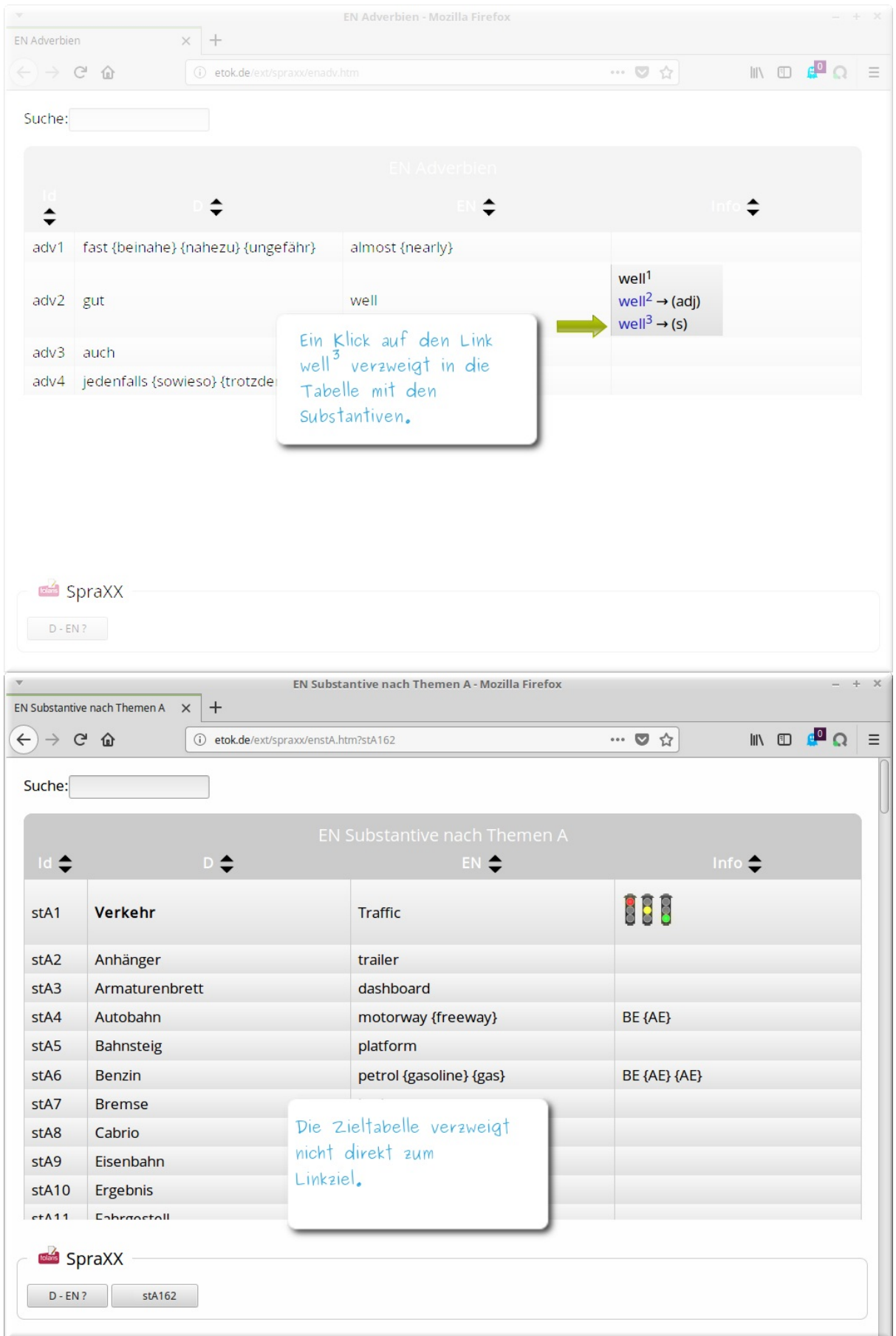

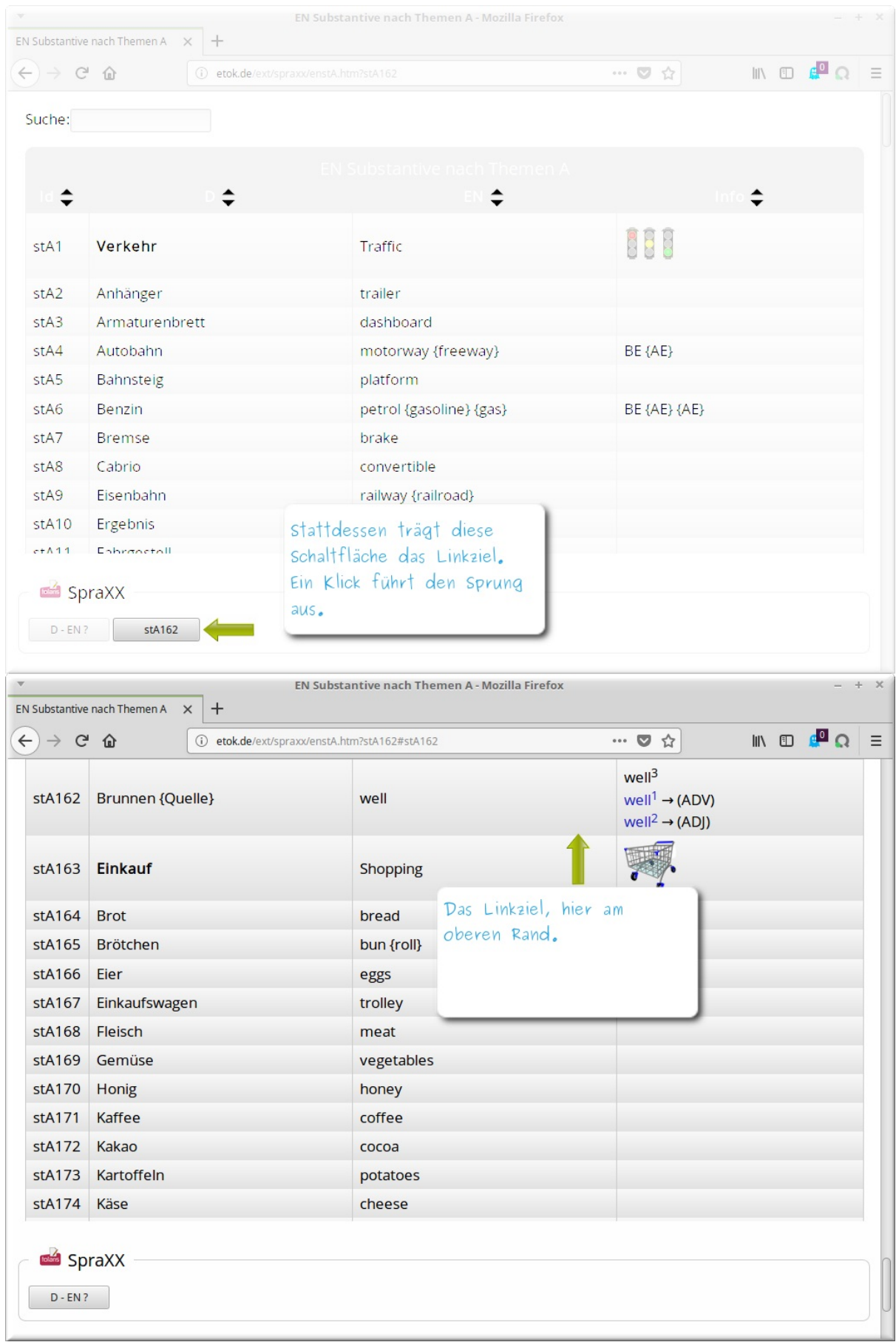

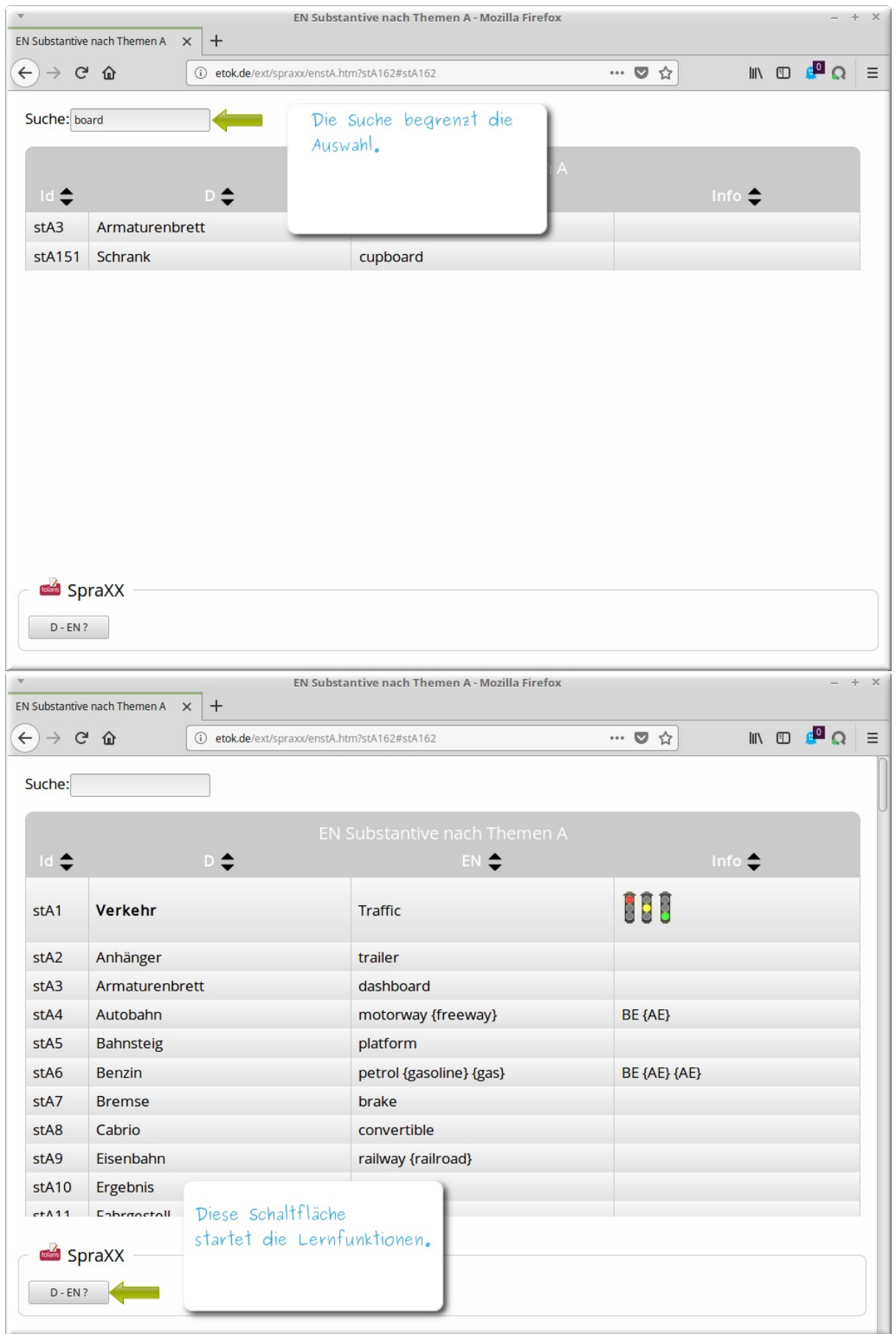

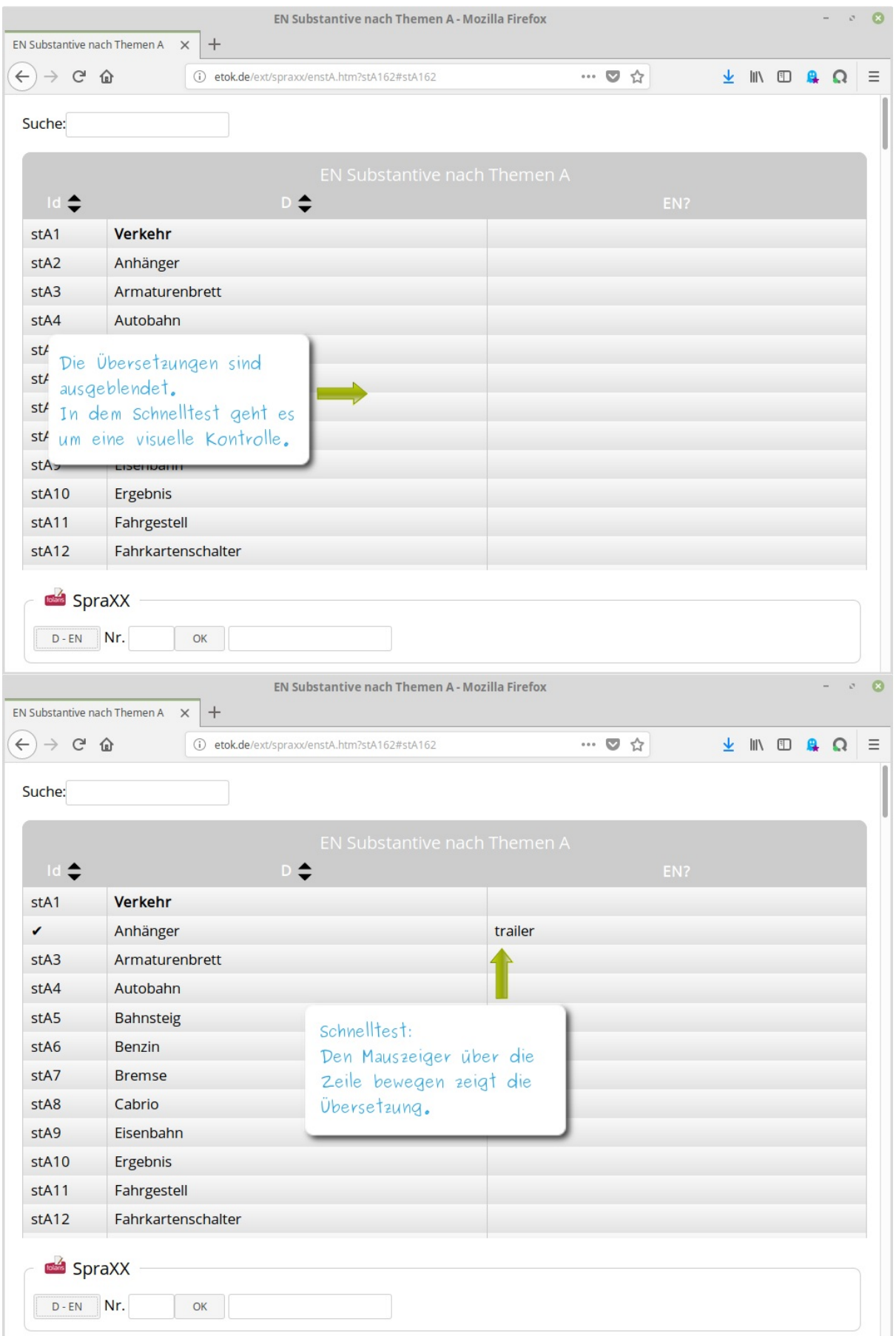

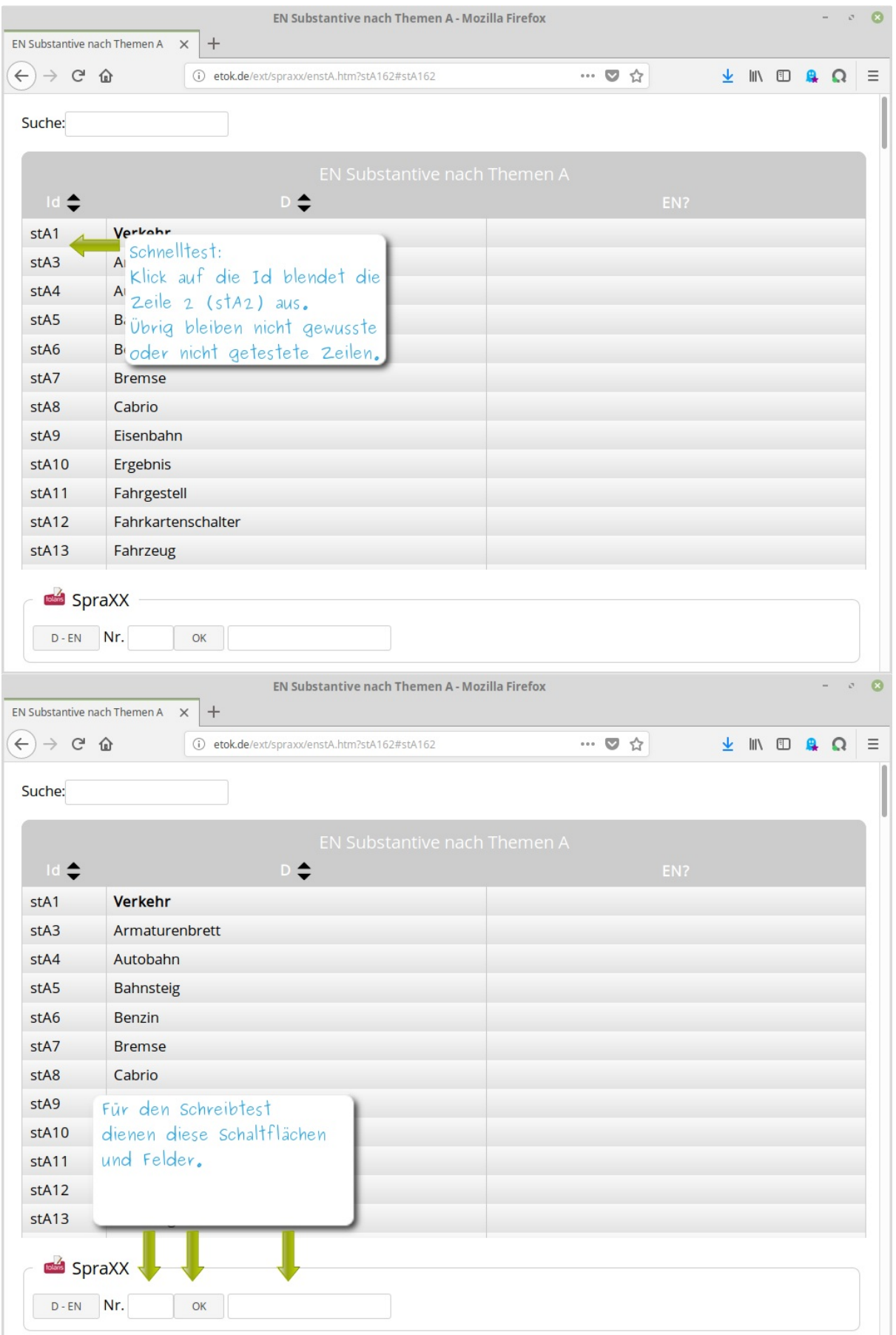

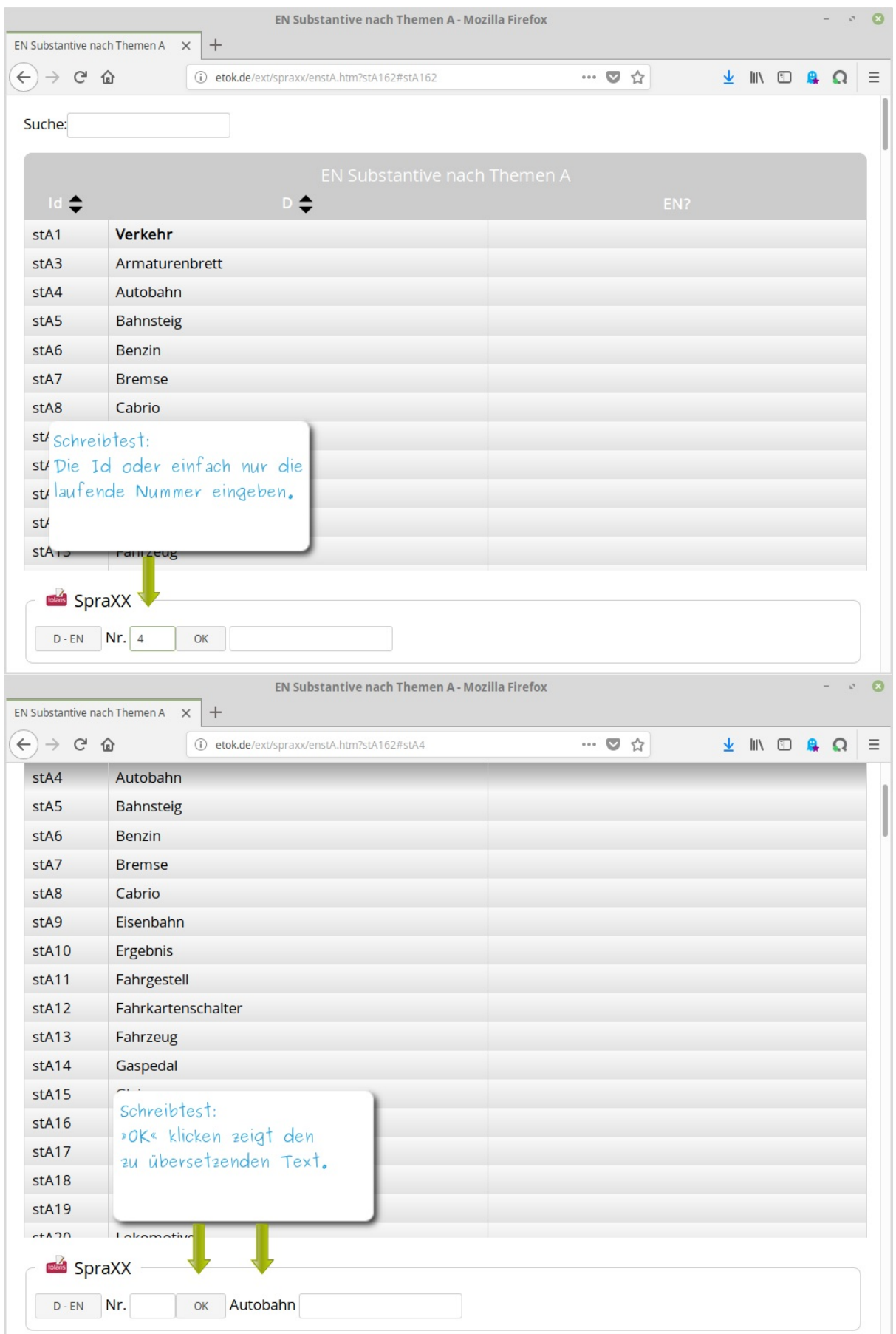

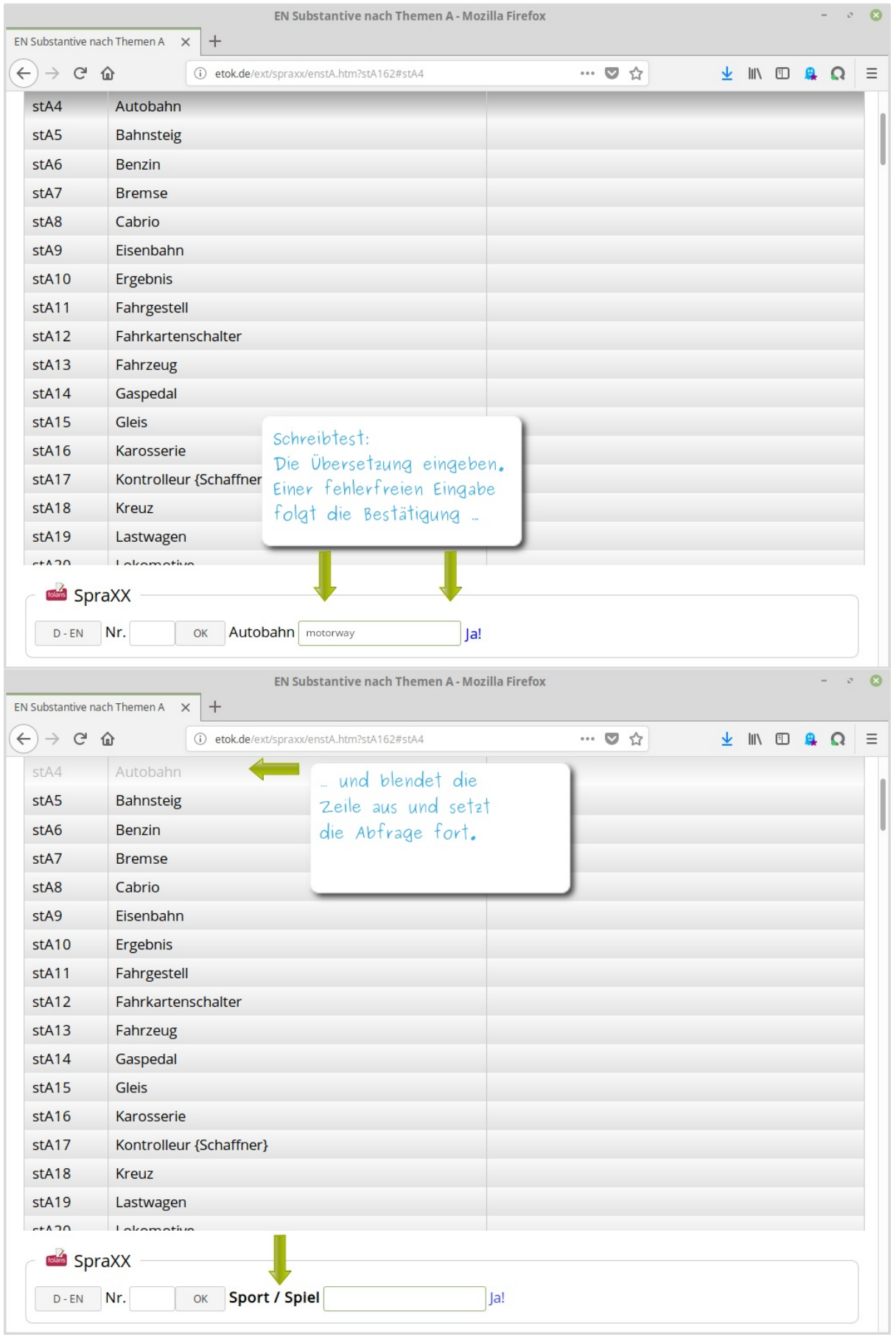

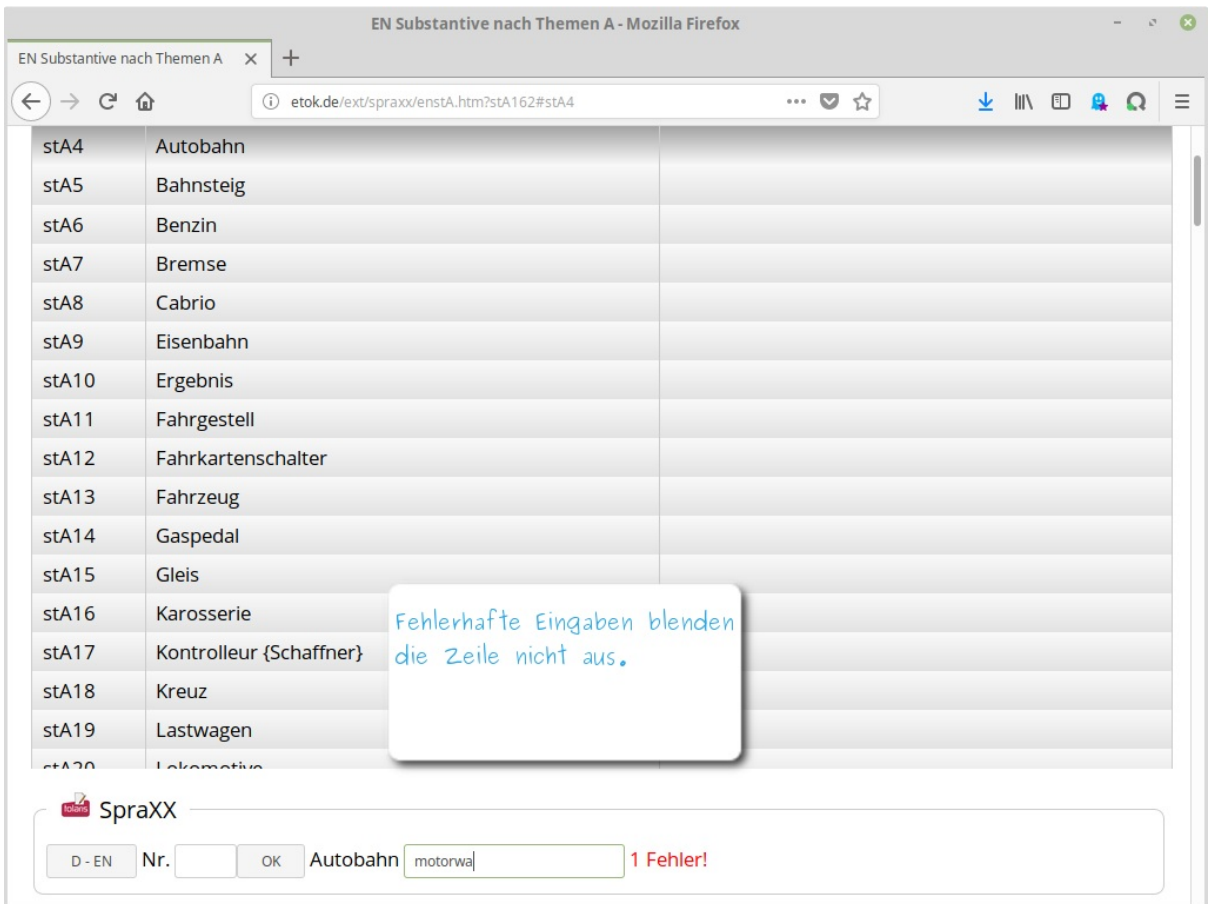

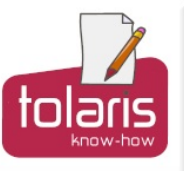

# SpraXX Sprachtabellen erstellen

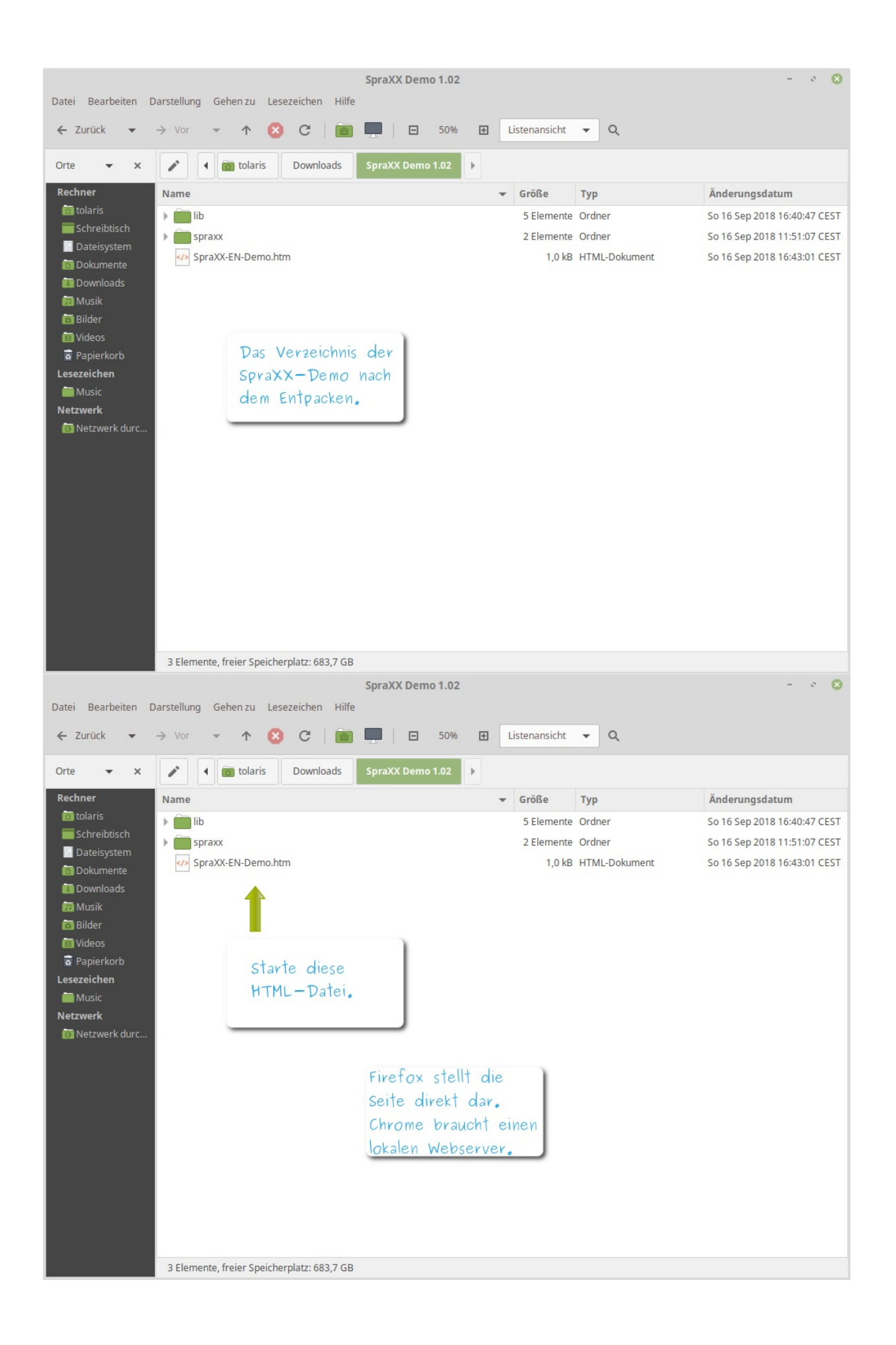

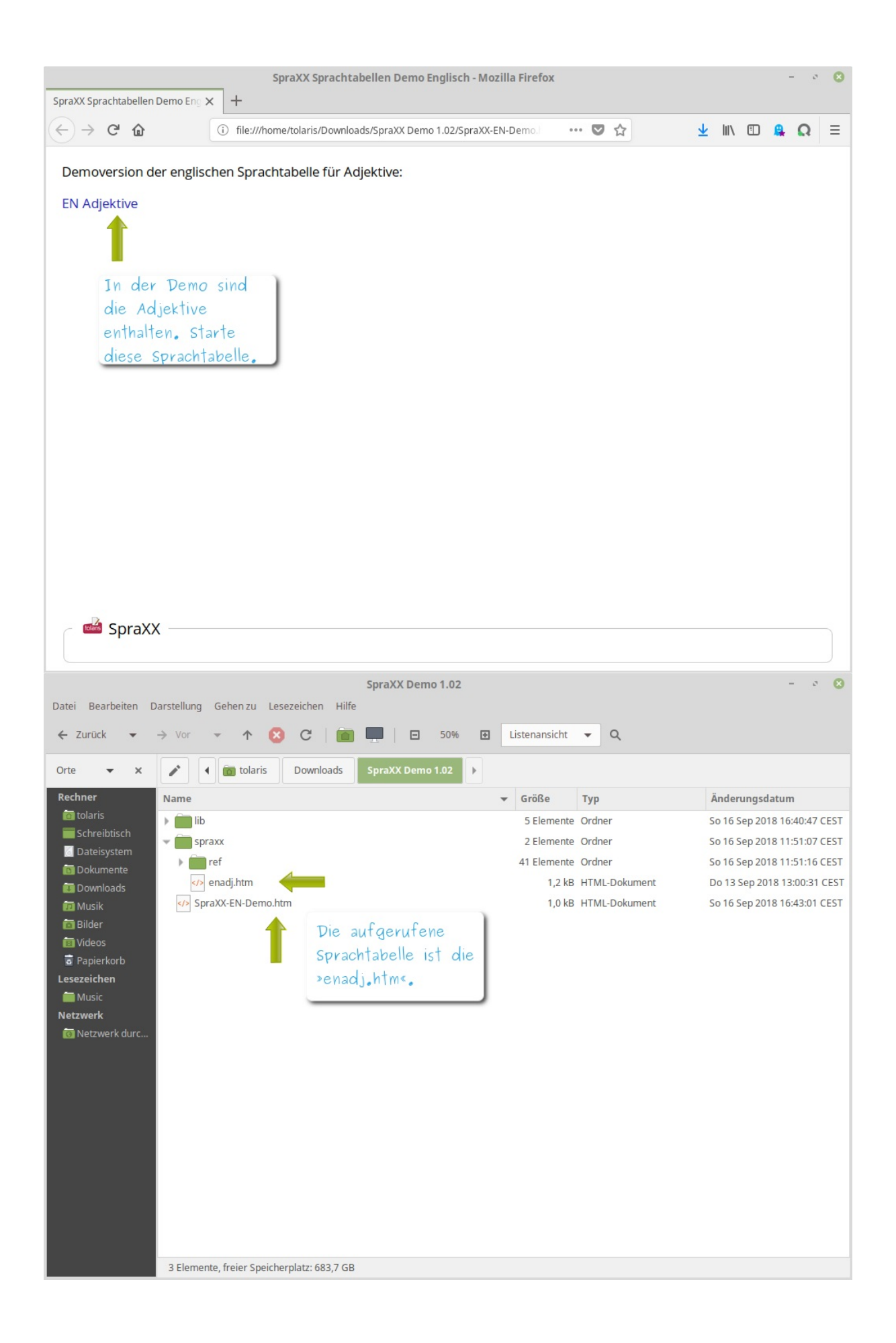

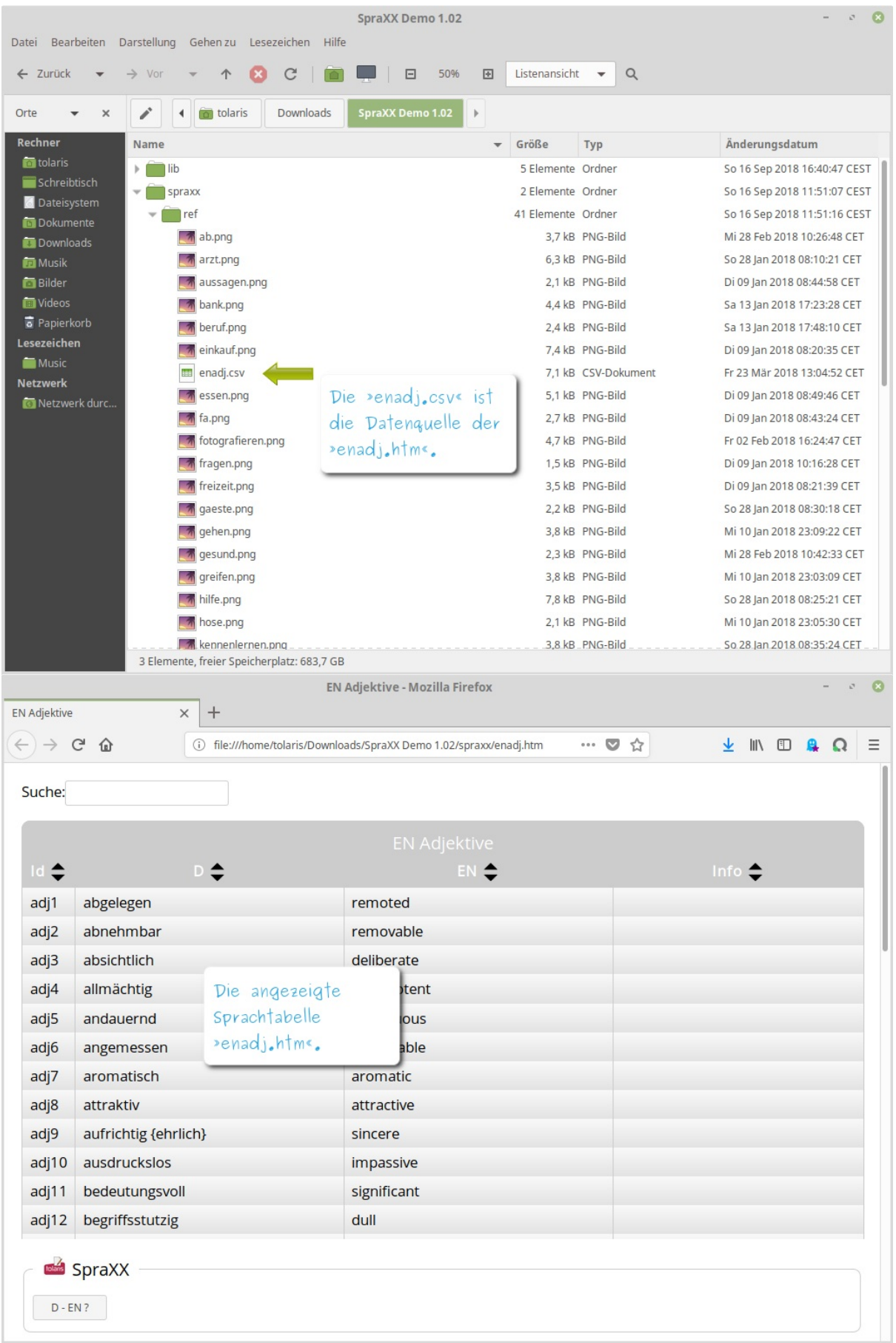

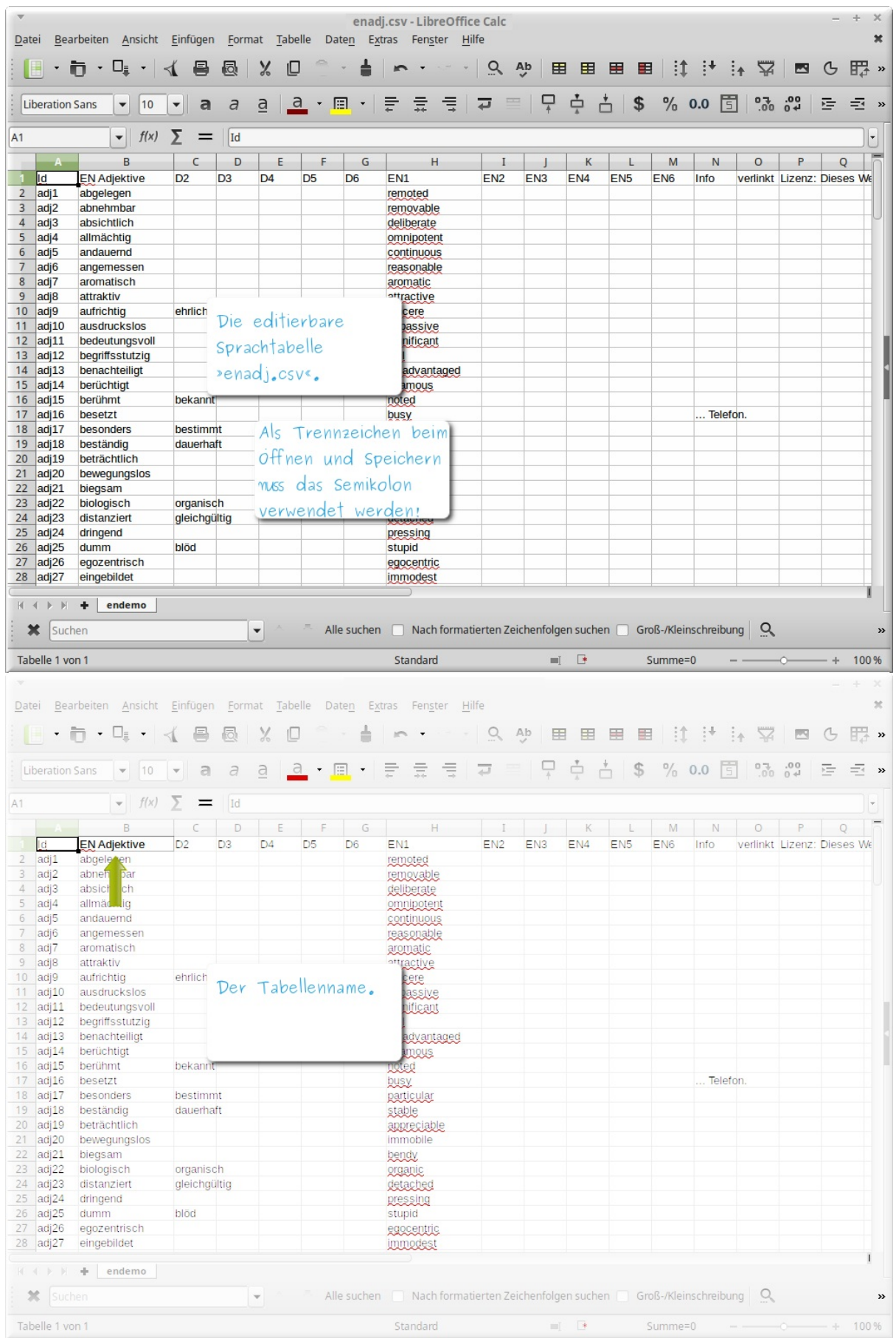

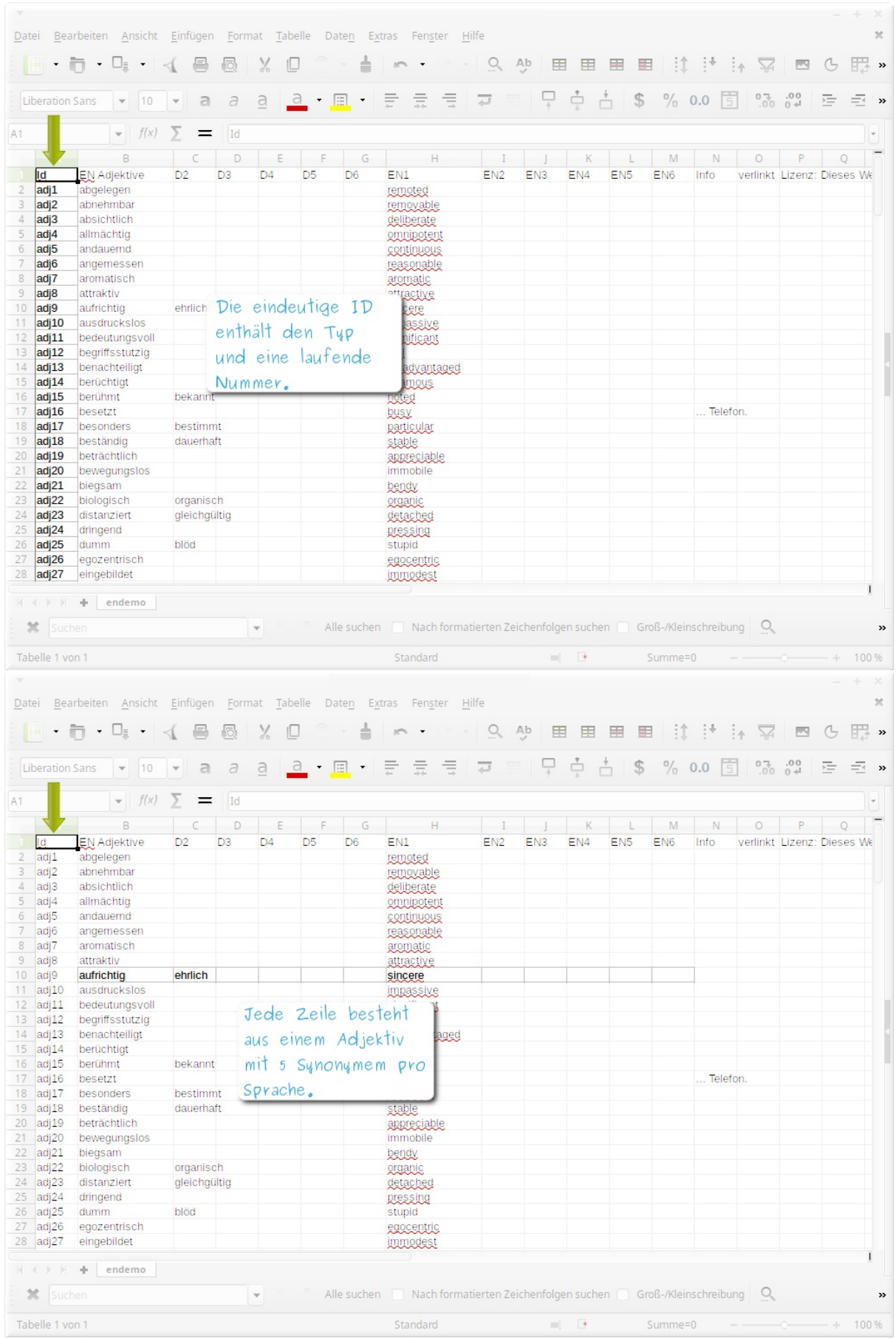

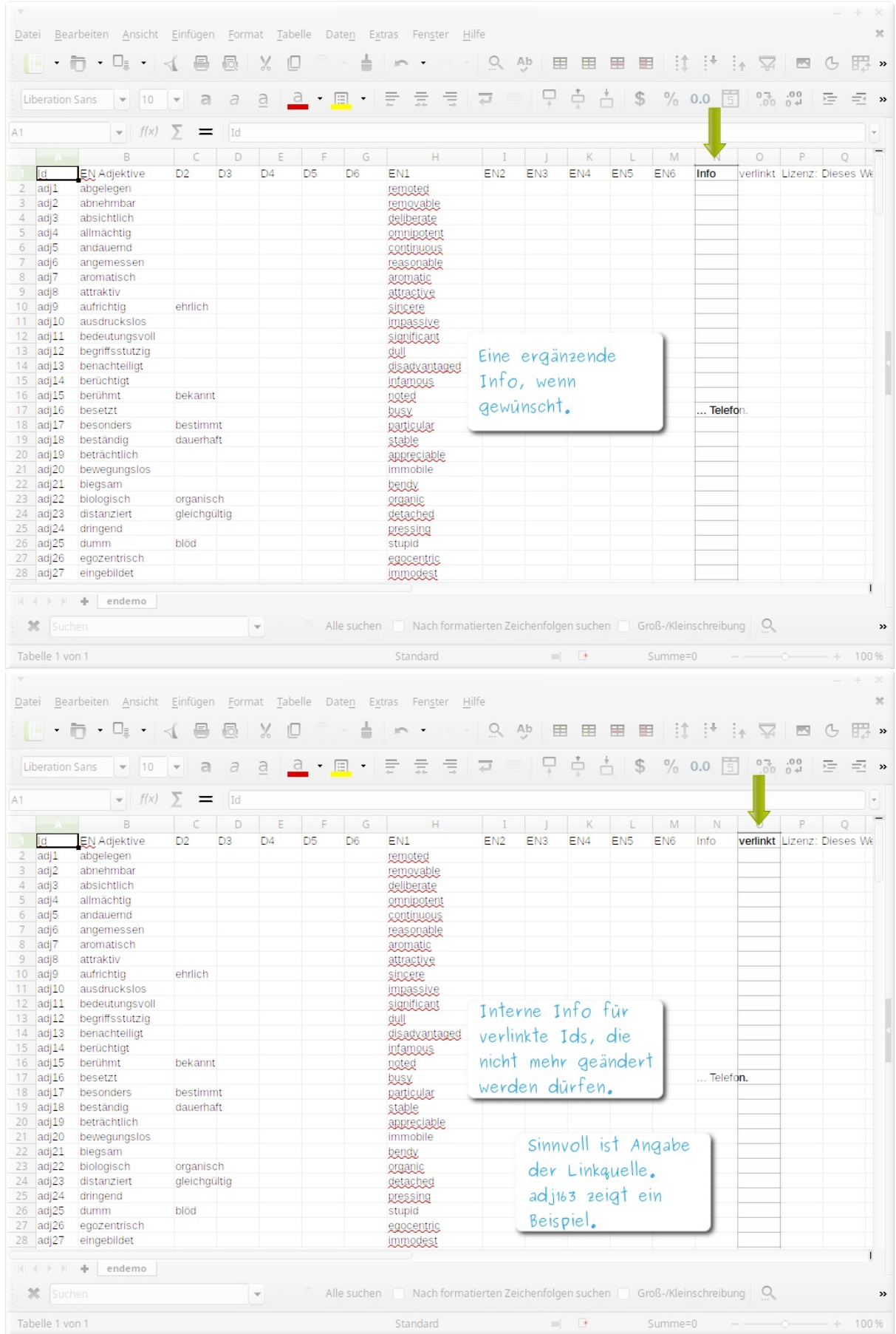

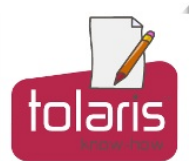

In der Demo werden max. 50 Einträge angezeigt.

#### fahrrad: larifahri

# lariFahri

 $k_{\text{ommt}}$ 

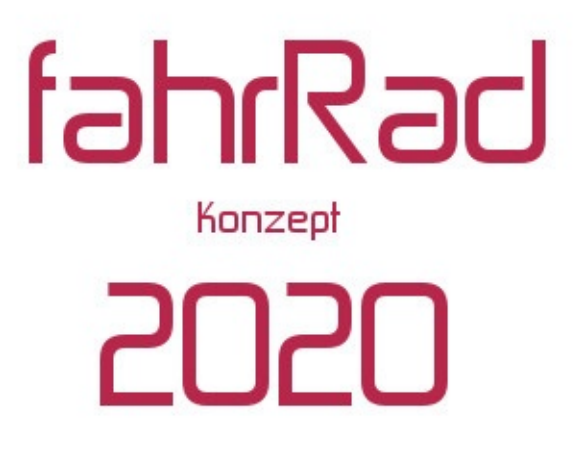

# Individuelle Mobiltät auf 4 Rädern

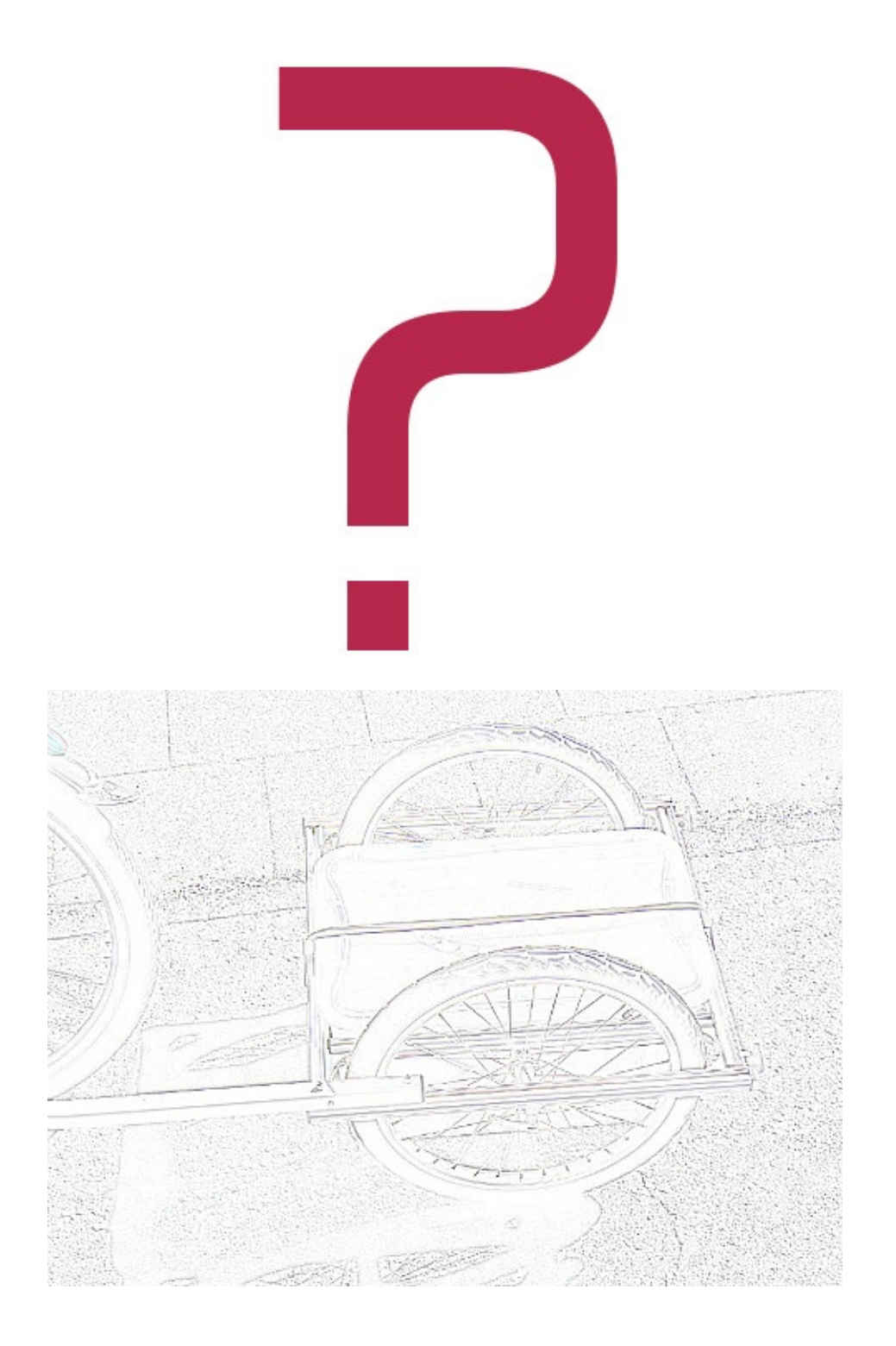

mikrocontroller: led steuerung mit arduino

# **Eine Reihe Buntes**

 $\rightarrow$  WS2812\_1.ino erzeugt in dem LED-Stick wechselweise rotes und grünes Licht. Dieses einfache Beispiel liefert einen Einstieg in die Programmierung der WS2812 genannten LEDs. Die herausragende Eigenschaft der WS2812 ist die Fähigkeit, jede LED einzeln zu adressieren (zu steuern, also zum Leuchten zu bringen) – in einer beliebigen Farbe und Helligkeit.

Die Anzahl der adressierbaren WS2812 ist nicht auf <sup>8</sup> begrenzt, wie es das Beispiel vermuten lässt. Der LED-Stick benötigt eine Spannungsversorgung von 5 V. Jedes LED nimmt max. 60 mA auf, die 8 Stück also max. 480 mA. Der Arduino liefert 5 V mit max. 500 mA – also genug zum Betrieb des LED-Sticks. Mehr LEDs setzen eine externe Spannungsversorgung voraus, z.B. mit einem 5 V Steckernetzteil.

Die Adressierung des LED-Sticks erfordert nur einen (1) Ausgang, hier ist es der Pin 6 des Arduino. Jede LED wird der Reihe nach adressiert. Anders ausgedrückt: Die Spannungsversorgung des LED-Sticks alleine bewirkt nichts. Erst der Steuerimpuls bringt die LEDs zur Erleuchtung.

### **Schaltplan und Schaltungsaufbau**

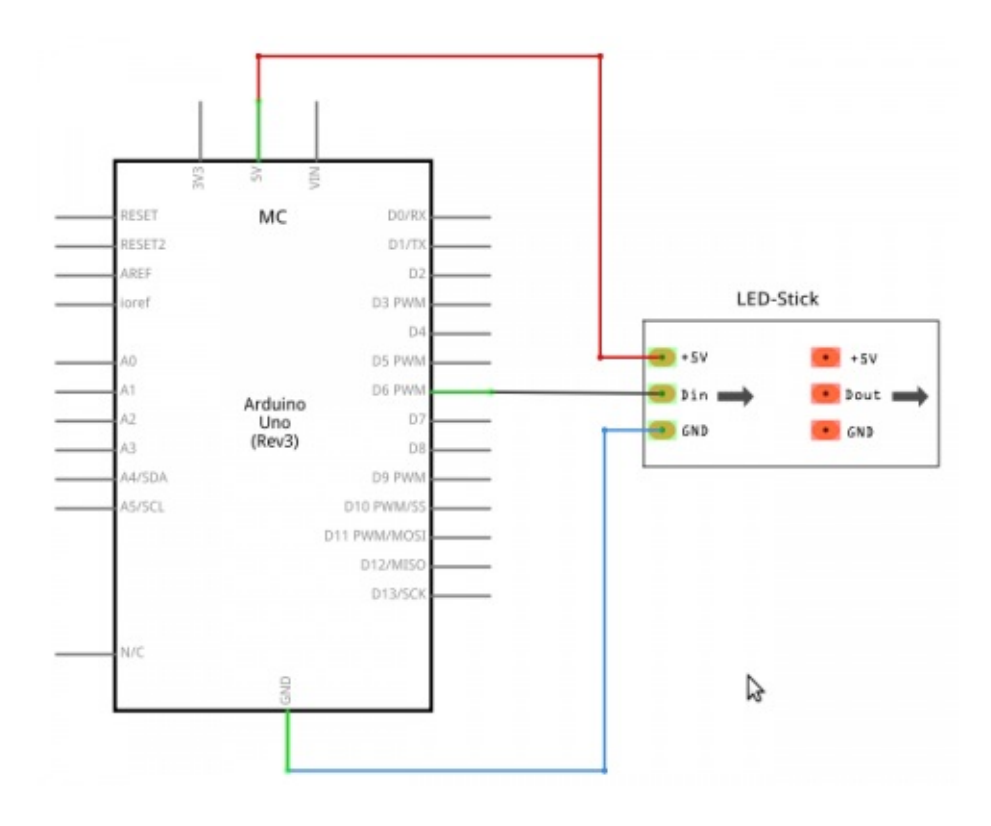

 $\rightarrow$  MC24: Schaltplan.

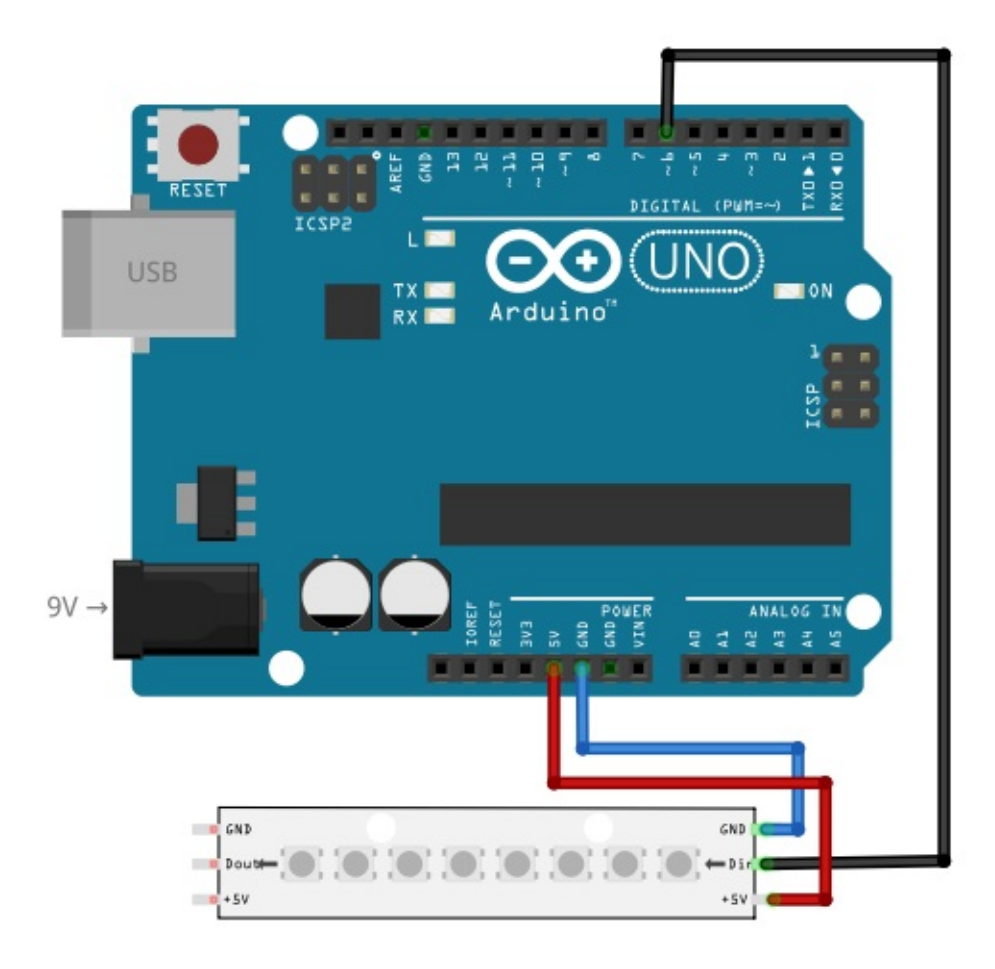

 $\rightarrow$  MC25: Schaltungsaufbau.

#### Bauteile:

- MC: Arduino Uno
- WS2812: LED-Stick mit 8 LEDs

, Der Anschluss des LED-Sticks muss zuerst für GND und danach für den 5 V Pluspol bei ausgeschalteter Spannung erfolgen. Andernfalls droht die Zerstörung der LEDs.

### **Sketch**

厚 →WS2812\_1.ino basiert auf einer Bibliothek von Adafruit, die das (einfach zu ändernde) Gerüst zur Adressierung liefert:

- Nach dem Download der →WS2812\_1.ino auf den Arduino schaltet Pin 6 des LED-Sticks zuerst rot, nach 10 Sekunden Wartezeit wechselweise grün und wieder rot in einer Endlosschleife.
- Der Sketch ist für 8 LEDs ausgelegt.
- bStatus1 = false; ist durch // deaktiviert und kommt erst in den Versuchen zum Einsatz.
- $\mathcal{L}$ Lade die Datei ⇓»ws2812.zip«.
- $\mathcal{L}$ Starte die Arduino [IDE.](https://etok.de/lib/exe/fetch.php/download/ws2812.zip)

Führe den Menübefehl »Sketch - Library importieren … - Add Library« J. der Arduino IDE aus und importiere die »ws2812.zip«.

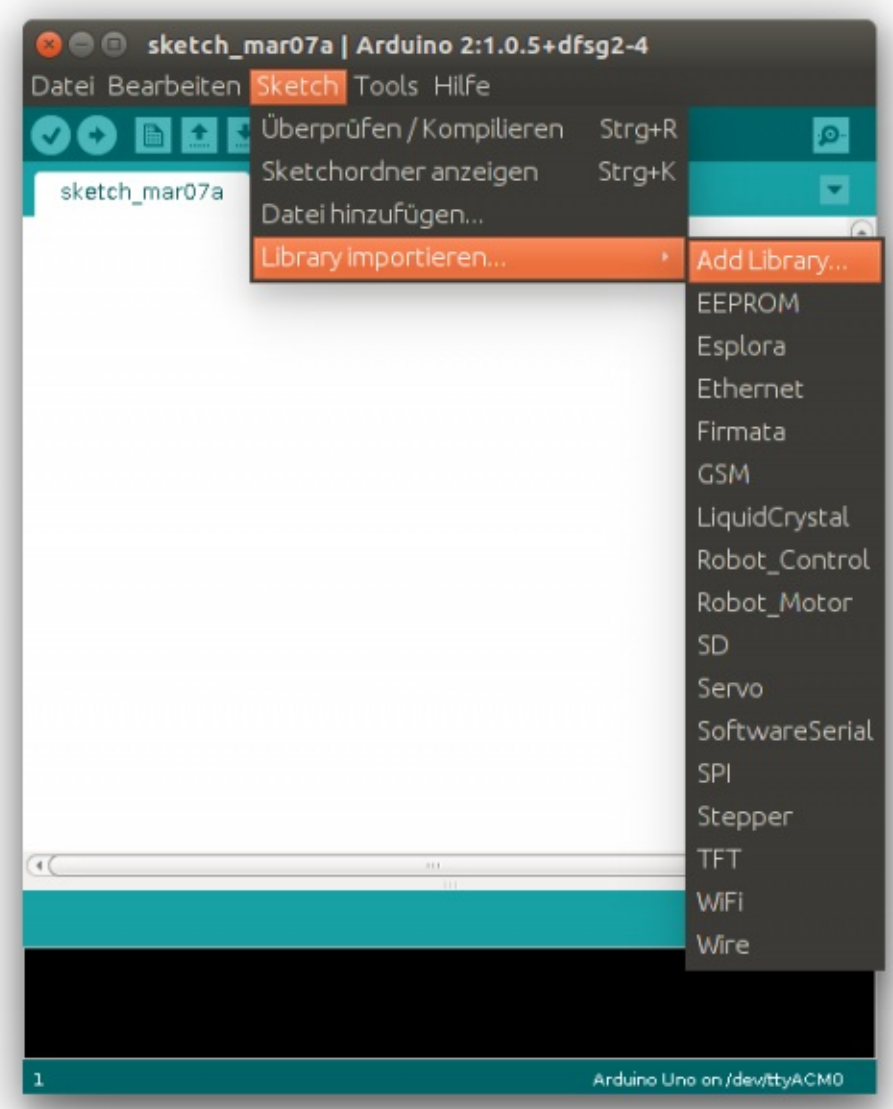

 $\rightarrow$  MC22: Der Menübefehl.

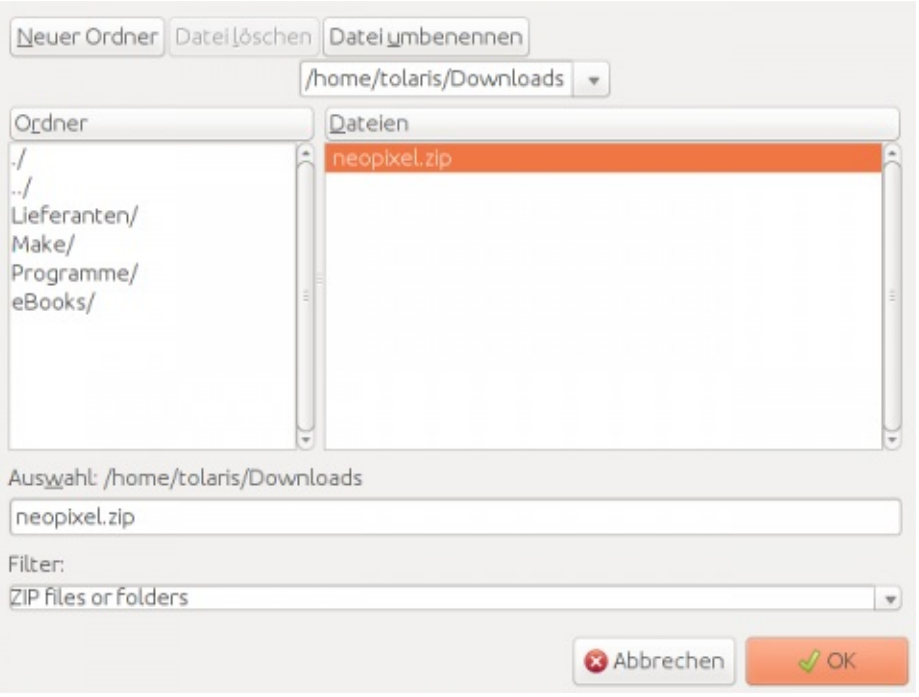

 $\rightarrow$  MC23: Der Dateiimport.

Lösche die nicht mehr benötigte Datei die »ws2812.zip«. ◢

Schließe die Arduino IDE.  $\mathcal{L}$ 

ℐ Baue die Schaltung auf wie in →MC24/→MC25 und verbinde den Arduino mit dem Computer.

ℐ Lade den Sketch →WS2812\_1.ino und speichere ihn in deinem Sketch-Verzeichnis.

◢ Starte die Arduino IDE.

모 Die importierte Bibliothek und der Sketch stehen zur Verfügung.

می Öffne die →WS2812\_1.ino und führe den Download aus.

Der LED-Stick leuchtet.

⇓→WS2812\_1.ino

```
// Original: »strandtest« aus der Adafruit_Neopixel Bibliothe
#include <Adafruit NeoPixel.h>
\# \texttt{ifdef} \quad AVR
  #include <avr/power.h>
#endif
#define iPin1 6
bool bStatus1 = true; // Schalter zum Stoppen.
Adafruit_NeoPixel strip = Adafruit_NeoPixel(8, iPin1, NEO_GRB
void setup() {
  strip.begin();
  strip.show(); // Alle Pixel aus.
}
void loop() {
  colorWipe(strip.Color(255, \theta, \theta), \theta); // rot
  //bStatus1 = false;
  delay(10000); // 10 Sekunden Wartezeit.
  colorWipe(strip.Color(0, 255, 0), 0); // grün
  delay(10000); // 10 Sekunden Wartezeit.
}
// LEDs nacheinander mit Farbe füllen.
void colorWipe(uint32_t c, uint8_t wait) {
  if (bStatus1) {
    for(uint16_t i=0; i<strip.numPixels(); i++) {
      strip.setPixelColor(i, c);
      strip.show();
```

```
delay(wait);
    }
  }
}
```
**Versuche**

Die Parameter (255, 0, 0) in dem Funktionsaufruf colorWipe(strip.Color(255, 0, 0), 0) bestimmen die Farben für rot, grün und blau in Schritten von 0 bis 255. Der vierte Parameter bestimmt die Zeitdauer.

 $\mathcal{L}$ Ändere die Parameter in dem Funktionsaufruf colorWipe(strip.Color(255, 0, 0), 0) in colorWipe(strip.Color(100, 100, 0), 50).

◢ Führe den Download aus.

Dee LED-Stick reagiert mit einer anderen Farbe und der entsprechenden zeitlichen Verzögerung.

Entferne die Kommentarzeichen vor bStatus1 = false; und führe ◢ den Downlaod erneut aus.

Der LED-Stick verharrt bei der ersten Farbeinstellung. Grund ist die Statusabfrage if (bStatus1) { in der Funktion colorWipe().

fahrradwerkstatt: einspeichen

# **Laufrad mit 3-fach Kreuzung**

Der Laufradbau ist nicht kompliziert, erfordert jedoch einiges handwerkliches Geschick, Fingerspitzengefühl sowie das passende Werkzeug. Meine ersten Versuche habe ich als mühsam in Erinnerung. Diese Dokumentation schildert eine mögliche Vorgehensweise, kann fehlende Erfahrung jedoch nicht ersetzen.

#### **Werkzeuge**

- Akkuschrauber
- ↓Nippelspanner
- ↓Speichentensiometer
- [Zentrierständer](#page-1-0)

Notfalls reicht ein [Nippeld](#page-1-0)reher, um ein Laufrad zu bauen – so gesehen sind ein Akkuschrauber und ein Zentrierständer Luxus. Erfahrene Mechaniker entwickeln das Gefühl für die richtige Speichenspannung – und benötigen (vielleicht) kein Speichentensiometer. Trotz einiger Erfahrung im Laufradbau würde ich auf keines der oben angegebenen Werkzeuge verzichten wollen. Ich bin kein Freund von "ungefähr", deswegen ist ein Speichentensiometer für mich Voraussetzung. Der Zentrierständer und der Akkuschrauber sind notwendig, um effizient zu arbeiten.

Wer das Werkzeug nicht hat und nicht anschaffen will, kann die Arbeit in der Manufaktur (25 Cent pro Minute inkl. Werkzeugbenutzung) durchführen.

## **Speichenanordung**

 $W$ er ein neues Laufrad aus Nabe, Speichen und Felge bauen will, muss zuerst die Speichenanordung festlegen und dann die Speichenlänge berechnen. Diese Anleitung beschränkt sich die Speichenanordung mit einer 3-fach oder 2-fach Kreuzung. Der Grund für die häufige Verwendung der 3 fach und 2-fach Kreuzung liegt darin, dass diese Speichenanordungen Kräfte optimal übertragen kann. Die einwirkenden Kräfte entstehen durch die Beschleunigung – aber auch durch die Bremswirkung, sofern sie über die Nabe erfolgt.

A<sup>m</sup> Hinterrad (eines normalen Fahrrads) werden durch die Kette Kräfte übertragen, am Vorderrad nur dann, wenn eine Scheibenbremse (Trommel- /Rollenbremse) oder ein Motor montiert ist. Deswegen kann ein Vorderrad mit einer Felgenbremse ohne Motor auch mit 1-facher Kreuzung eingespeicht werden. Eine radiale Einspeichung am Vorderrad ist möglich, sofern die Nabe dafür frei gegeben ist.

A<sup>m</sup> Hinterrad bleibt also die 3-fach oder die 2-fach Kreuzung. Bei Hochprofilfelgen und/oder Naben mit großem Durchmesser (Getriebenaben oder Nabenmotoren) ist die 2-fach Kreuzung gut geeignet, sonst ist die 3-fach Kreuzung zu empfehlen.

➡ Gemischte Speichenanordnungen (z.B. rechts 3-fach und links 1-fach am HR) sind denkbar, werden hier jedoch ebenso wenig betrachtet wie [Syste](http://etok.de/lib/exe/detail.php/dokumentation/achtung.png?id=export%3Abest-02)mlaufräder.

#### **Speichenzahl**

Die Speichenzahl richtet sich nach der Felge (z.B. <sup>36</sup> Loch) und der Nabe. Die 36 Lochfelge benötigt eine Nabe mit je 18 Löchern in jedem Nabenflansch. Bei der 32 Lochfelge sind es 16 Löchern im Nabenflansch etc.

## **Speichenlänge**

Die Berechnung der Speichenlänge setzt voraus, dass die Maße der Nabe und der Felge bekannt sind. Andernfalls müssen die Maße ermittelt werden.

## **Definitionen**

- Antriebsseite: die rechte Seite mit Blick auf das Ritzel, Kette und Kurbel.
- Innenspeiche: verläuft an der Innenseite der Nabe und hat den Speichenkopf außen.
- Außenspeiche: verläuft an der Außenseite der Nabe und hat den Speichenkopf innen.

## **Innenspeichen einziehen**

Das Einziehen der Innenspeichen ist unabhängig von der Anzahl der Speichen, es gilt für Felgen mit 36 wie für 32 Löchern etc.

- L. Voraussetzungen
	- Die Felge ist nicht für eine besondere Speichenführung ausgelegt: die Felgenspeichenlöcher sind nicht richtungsweisend gepunzt.
	- Der Betrachter steht auf der Antriebsseite mit dem Blick auf die aufrecht stehende Felge mit dem Ventilloch oben.
	- Die Felgenspeichenlöcher liegen entweder auf einer Linie oder das Felgenspeichenloch für die 1. Speiche liegt näher zur Antriebsseite.

Die beiden Grafikern zeigen jeweils eine Felge mit dem Blick auf die Innenseite und dem Ventilloch in der Mitte. In der Grafik →FT1 liegen die Speichen auf einer Linie. In der Grafik →FT2 liegt die 1. Speiche links neben dem Ventilloch näher zur Antriebseite.

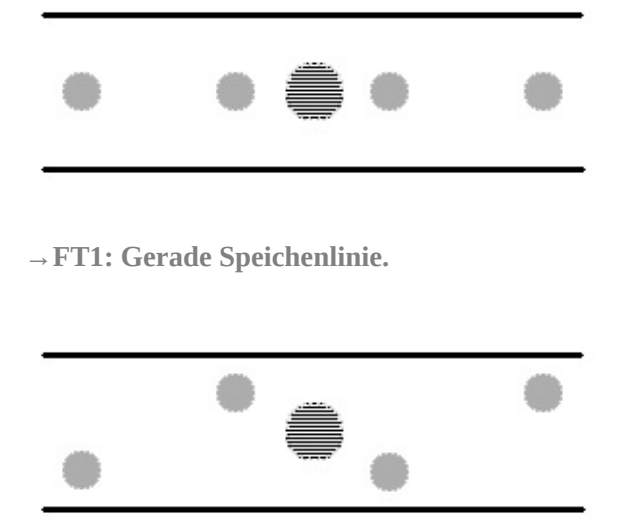

**→FT2: Versetzte Speichenlinie.**

Ein Beispiel für diese Speichenanordnung zeigt das Foto == →FT3: die Rigida DP 18 mit gerader Speichenlinie und die und exal ZX 19 mit versetzten Speichen.

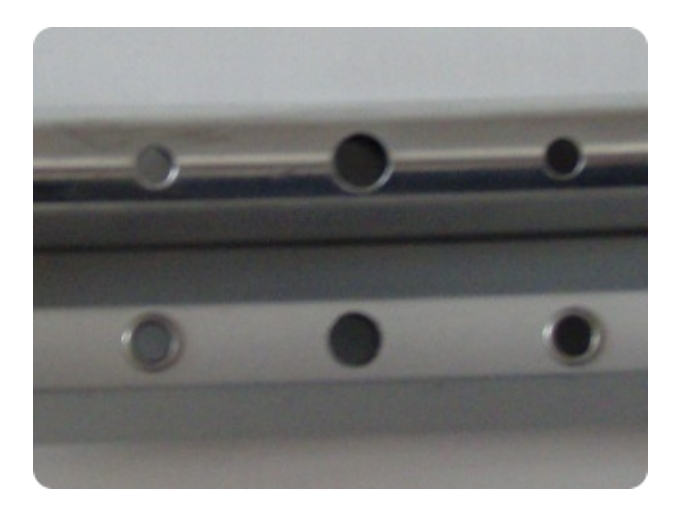

**→FT3: Rigida DP 18 (oben) und exal ZX 19 (unten).**

Bei der Ryde Andra <sup>10</sup> liegt das Speichenloch nicht näher zur Antriebsseite, sondern zu der gegenüberliegenden Seite. Für die Andra 10 gilt eine andere Speichenführung.

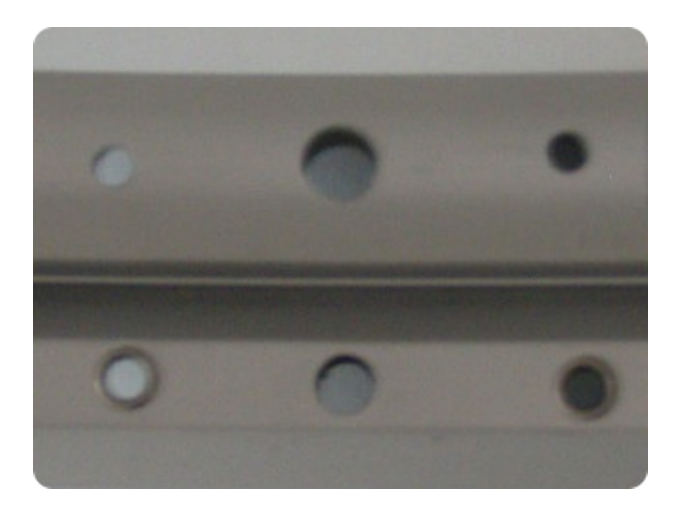

**→FT4: Sonderfall Ryde Andra 10 (oben) im Vergleich mit der exal ZX 19 (unten).**

#### 厚 Konstruktionsprinzip:

- Zwischen zwei Innenspeichen einer Seite liegen jeweils 1 Nabenspeichenloch und 3 Felgenspeichenlöcher.
- Zwischen zwei Außenspeichen einer Seite liegen jeweils 1 Nabenspeichenloch und 3 Felgenspeichenlöcher.

#### W Felge einhängen

- 1.  $\clubsuit$  Hänge die Felge und die Nabe in den Zentrierständer ein.
- [2.](http://etok.de/lib/exe/detail.php/dokumentation/arbeitsschritte.png?id=export%3Abest-02) **Positioniere die Felge mit dem Ventilloch nach oben.**
- 3.  $\bullet$  Gehe auf die Antriebsseite wie in → FT5.

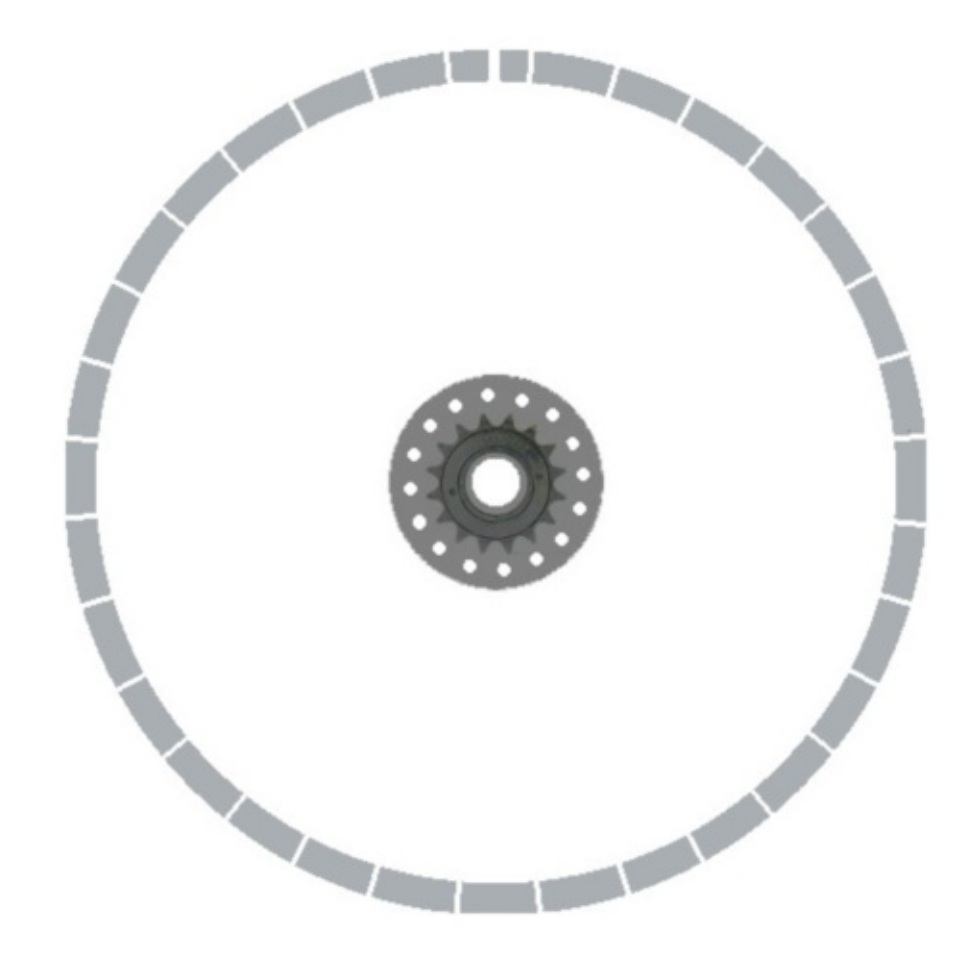

**→FT5: Die Antriebsseite mit dem Blick auf die rechte Seite.**

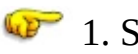

#### <sup>42</sup> 1. Speiche setzen

- [1.](http://etok.de/lib/exe/detail.php/dokumentation/arbeitsschritte.png?id=export%3Abest-02) Führe die 1. Speiche wie in →FT5a von außen durch ein Loch der Nabe.
- 2.  $\clubsuit$  Führe diese 1. Speiche durch das Felgenspeichenloch links neben [dem](http://etok.de/lib/exe/detail.php/dokumentation/tue.png?id=export%3Abest-02) Ventilloch und schraube den Nippel ca. 2 Umdrehungen auf die [Speic](http://etok.de/lib/exe/detail.php/dokumentation/tue.png?id=export%3Abest-02)he.

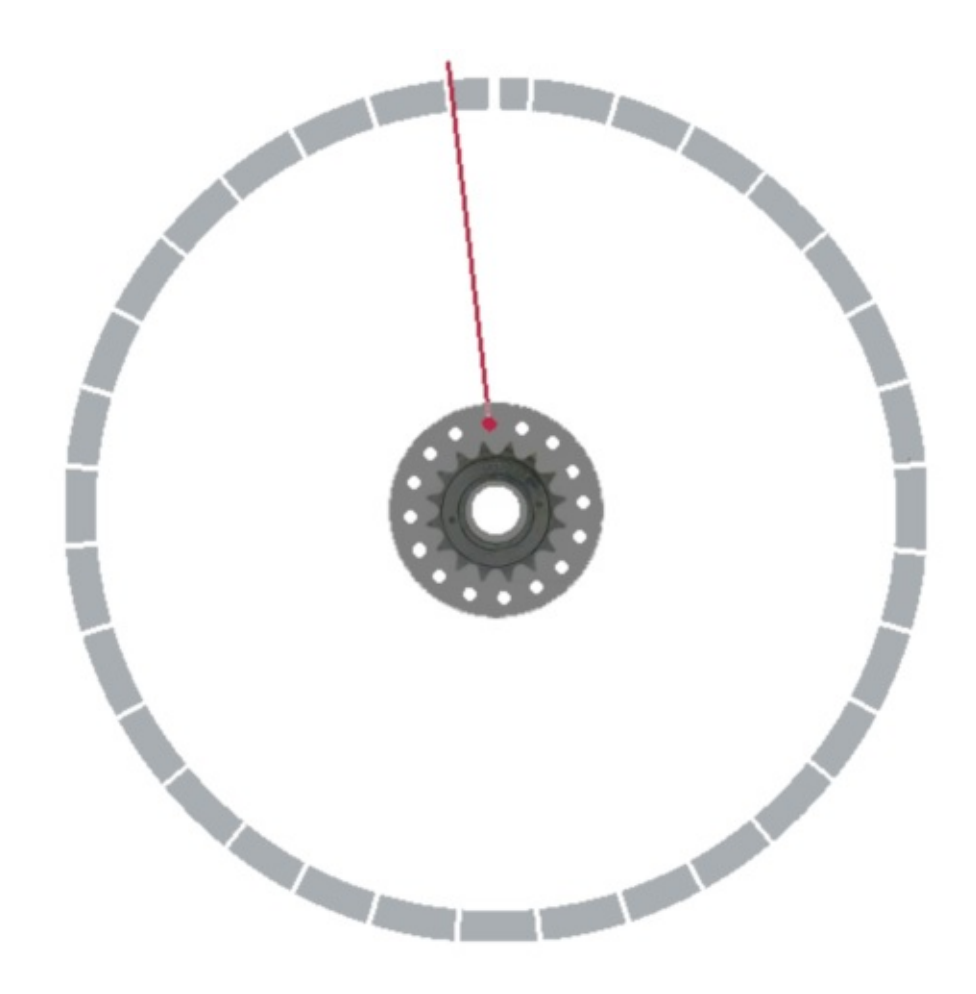

**→FT5a: Die 1. Speiche ist eine Innenspeiche rechts.**

#### **LP** 2. Speiche setzen

- 1. Gehe auf die linke Seite.
- [2.](http://etok.de/lib/exe/detail.php/dokumentation/arbeitsschritte.png?id=export%3Abest-02)  $\bullet$  Führe die 2. Speiche wie in → FT5b von außen durch das nach [recht](http://etok.de/lib/exe/detail.php/dokumentation/tue.png?id=export%3Abest-02)s versetzte Loch der Nabe gegenüber der 1. Speiche.
- 3. Führe diese 2. Speiche durch das Felgenspeichenloch rechts (du [bist](http://etok.de/lib/exe/detail.php/dokumentation/tue.png?id=export%3Abest-02) auf der linken Seite!) neben der 1. Speiche und schraube den Nippel [ca.](http://etok.de/lib/exe/detail.php/dokumentation/tue.png?id=export%3Abest-02) 2 Umdrehungen auf die Speiche.

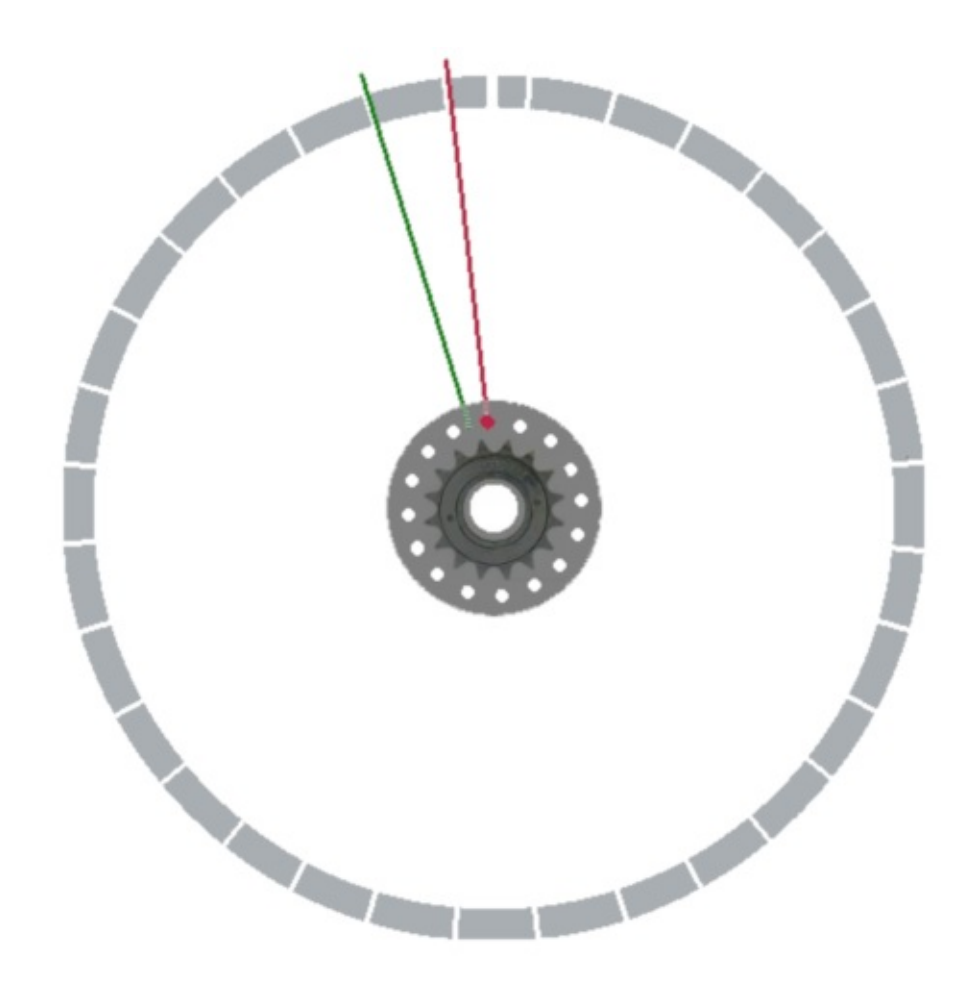

**→FT5b: Die 2. Speiche (grün) ist eine Innenspeiche links.**

#### Innenspeichen rechts setzen

- 1.  $\bullet$  Gehe auf die Antriebsseite.<br>2.  $\bullet$  Setze alle Innenspeichen reg
- [2.](http://etok.de/lib/exe/detail.php/dokumentation/arbeitsschritte.png?id=export%3Abest-02) Setze alle Innenspeichen rechts wie in →FT5c und verschraube den [Nipp](http://etok.de/lib/exe/detail.php/dokumentation/tue.png?id=export%3Abest-02)el jeweils 2 Umdrehungen.

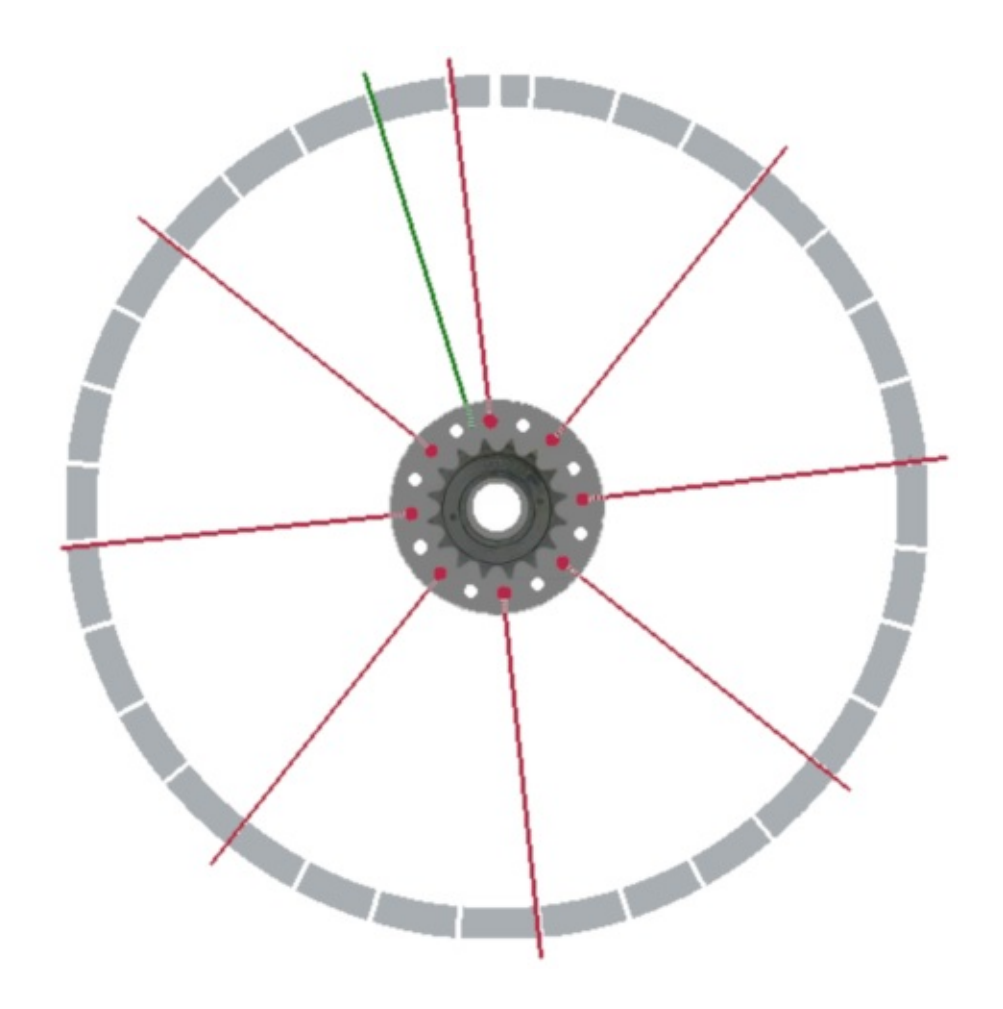

**→FT5c: Die Innenspeichen der Antriebsseite (rot) zeigen das Konstruktionsprinzip – 1 Nabenfelgenloch und 3 [Felgenspeichenlöcher](http://etok.de/lib/exe/detail.php/fahrrad/ft_005-c.png?id=export%3Abest-02) Abstand.**

#### Innenspeichen links setzen **LP**

- 1. Gehe auf die linke Seite.
- [2.](http://etok.de/lib/exe/detail.php/dokumentation/arbeitsschritte.png?id=export%3Abest-02)  $\clubsuit$  Setze alle Innenspeichen links und verschraube die Nippel jeweils 2 [Umd](http://etok.de/lib/exe/detail.php/dokumentation/tue.png?id=export%3Abest-02)rehungen.
- 3.  $\circ$  Die Innenspeichen sind komplett gesetzt wie in → FT5d.

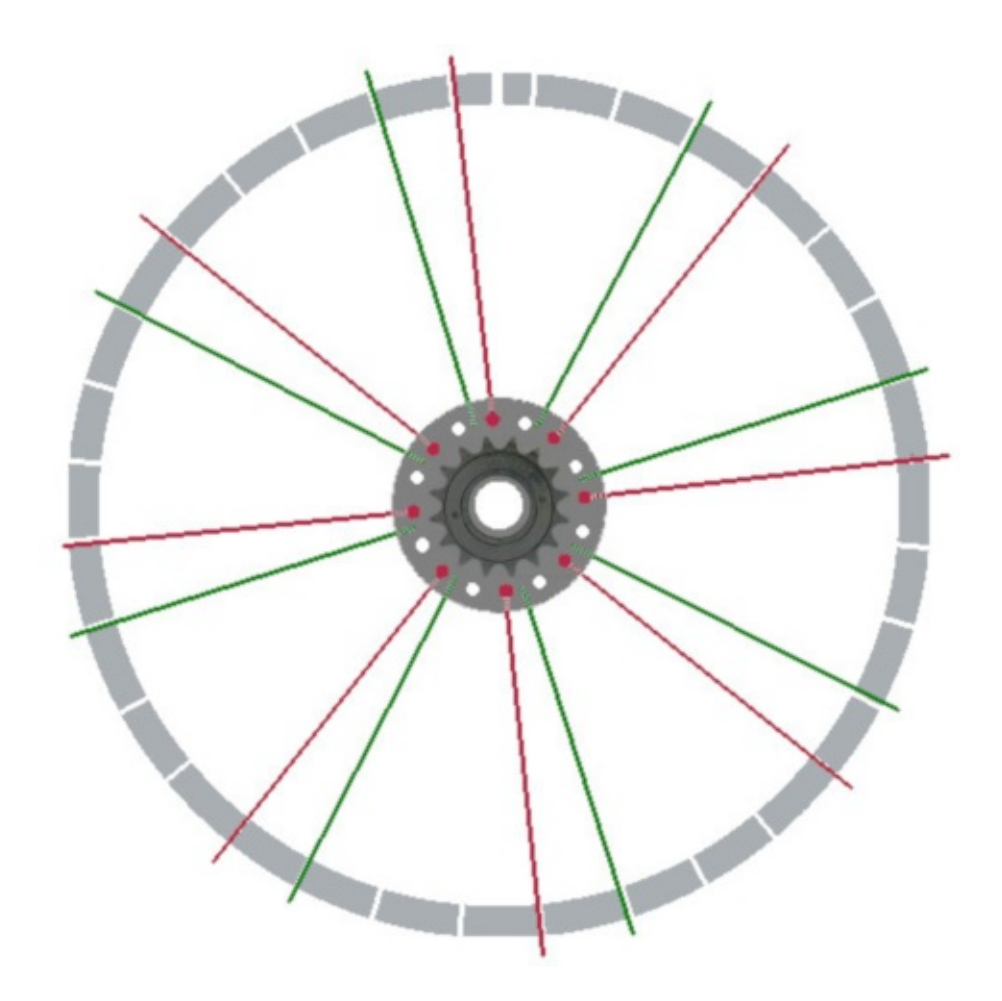

**→FT5d: Alle Innenspeichen.**

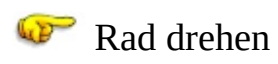

- 1.  $\bullet$  Gehe auf die Antriebsseite.<br>2.  $\bullet$  Drehe die Nabe gegen den U
- [2.](http://etok.de/lib/exe/detail.php/dokumentation/arbeitsschritte.png?id=export%3Abest-02) Drehe die Nabe gegen den Uhrzeigersinn bis zum Anschlag wie in  $\rightarrow$  FT5e.

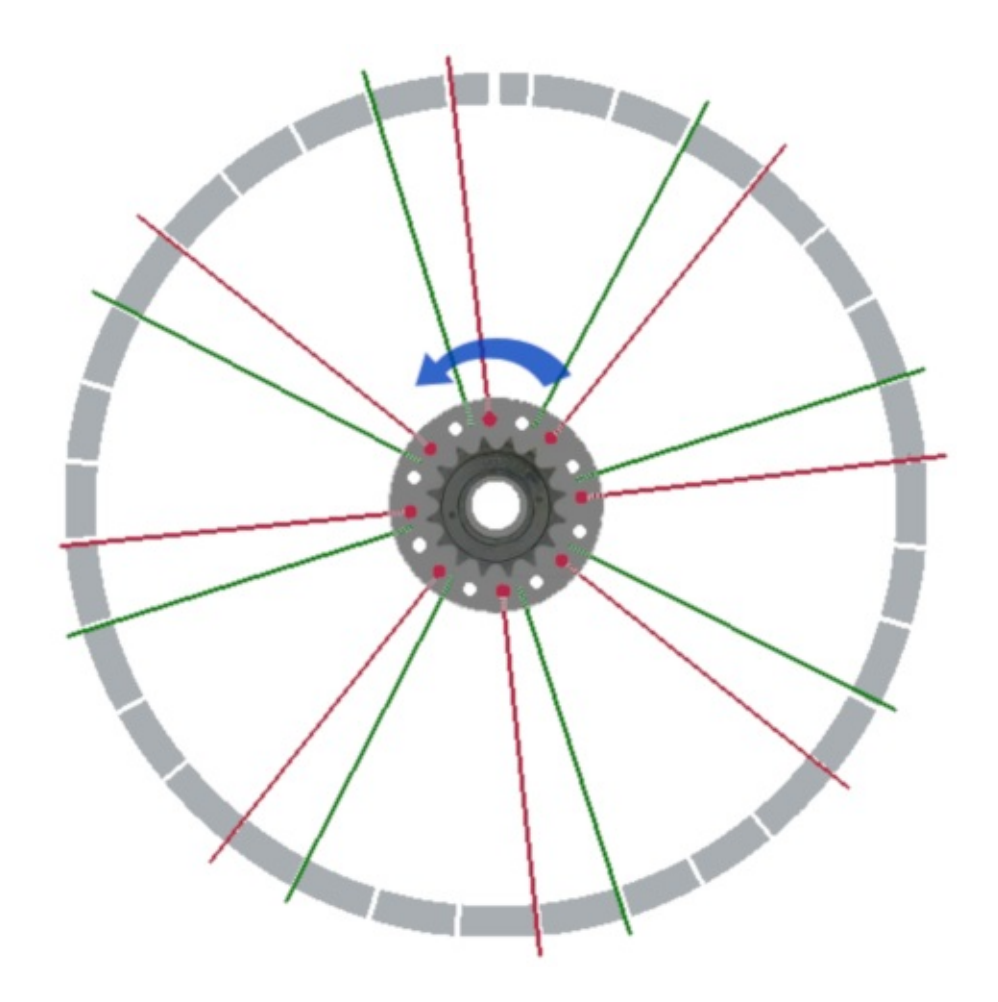

 $\rightarrow$  FT5e: Drehrichtung.

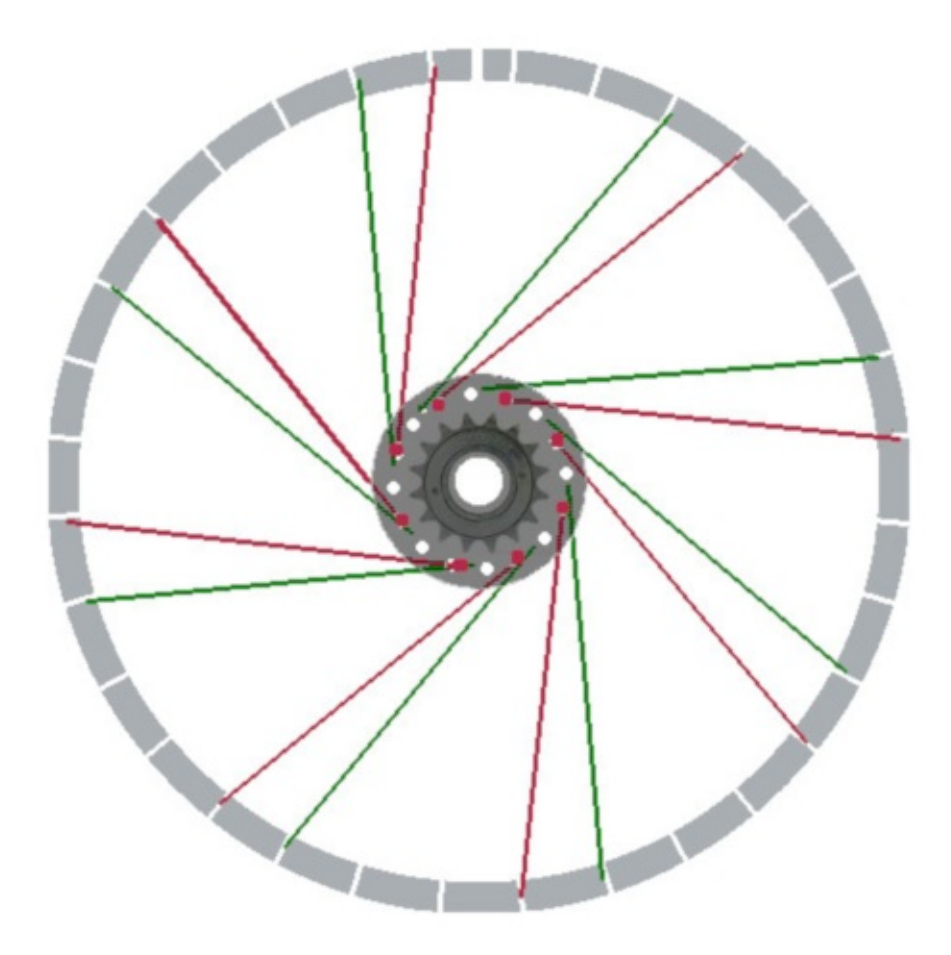

**→FT5f: Nach dem Drehen stimmt die Speichenlänge.**

#### **3-fach Kreuzung**

Ľ. Voraussetzungen

- Die Innenspeichen sind wie im Kapitel "Innenspeichen einziehen" beschrieben eingespeicht.
- 塚 Konstruktionsprinzip:
	- Die Außenspeiche überkreuzt die beiden ersten Innenspeichen und unterkreuzt die dritte Innenspeiche.
	- Zwischen einer Innen- und der kreuzenden Außenspeiche liegen 9 Felgenspeichenlöcher.

#### 1. Außenspeiche setzen W

- [1.](http://etok.de/lib/exe/detail.php/dokumentation/arbeitsschritte.png?id=export%3Abest-02)  $\clubsuit$  Führe die 1. Außenspeiche wie in  $\rightarrow$  FT5g rechts von der 1. Speiche von innen durch Nabenloch und suche das Felgenspeichenloch 10 [Löch](http://etok.de/lib/exe/detail.php/dokumentation/tue.png?id=export%3Abest-02)er neben der 1. Speiche gegen den Uhrzeigersinn.
- 2.  $\clubsuit$  Führe die 1. Außenspeiche über die beiden Innenspeichen und unter die dritte Innenspeiche durch das Felgenspeichenloch und [versc](http://etok.de/lib/exe/detail.php/dokumentation/tue.png?id=export%3Abest-02)hraube den Nippel 2 Umdrehungen.

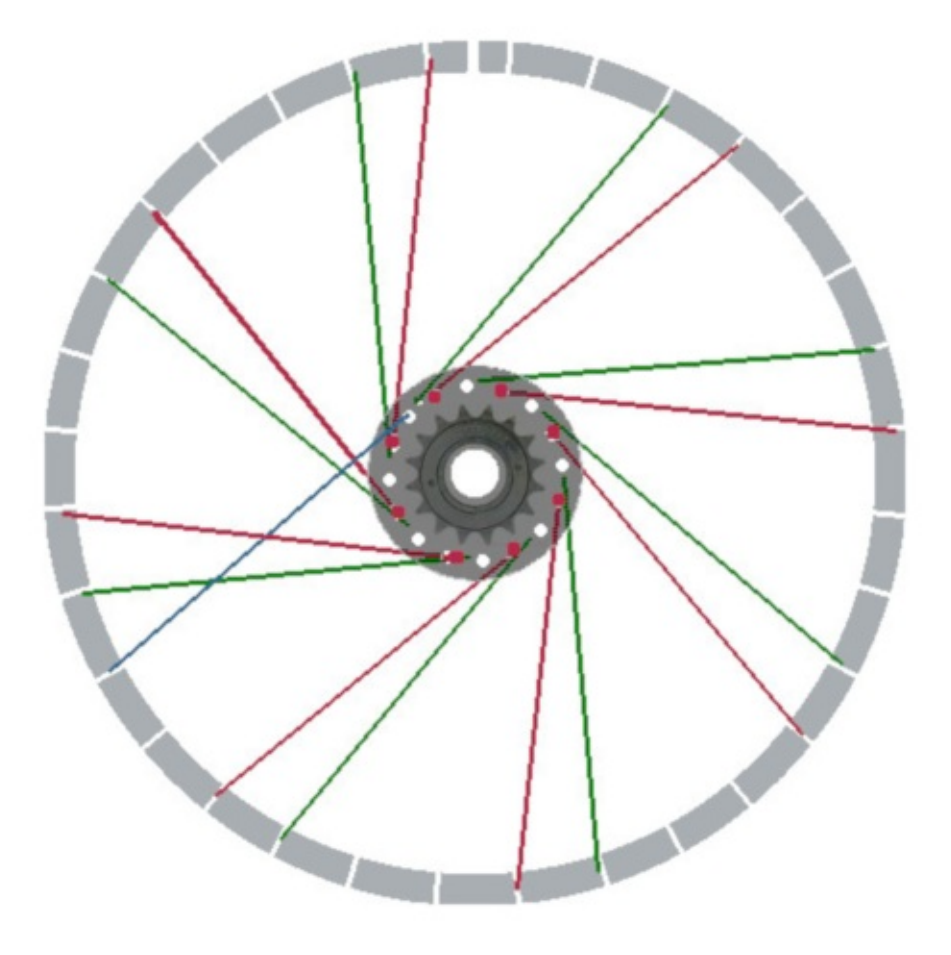

**→FT5g: Die 1. Außenspeiche (blau) überkreuzt die beiden ersten Innenspeichen (rot) und unterkreuzt die dritte [Innenspeiche](http://etok.de/lib/exe/detail.php/fahrrad/ft_005-g.png?id=export%3Abest-02) (rot).**

- 1. Außenspeichen rechts setzen WP
	- [1.](http://etok.de/lib/exe/detail.php/dokumentation/arbeitsschritte.png?id=export%3Abest-02) Setze alle Außenspeichen rechts wie in →FT5h mit den Nippeln wie bisher.

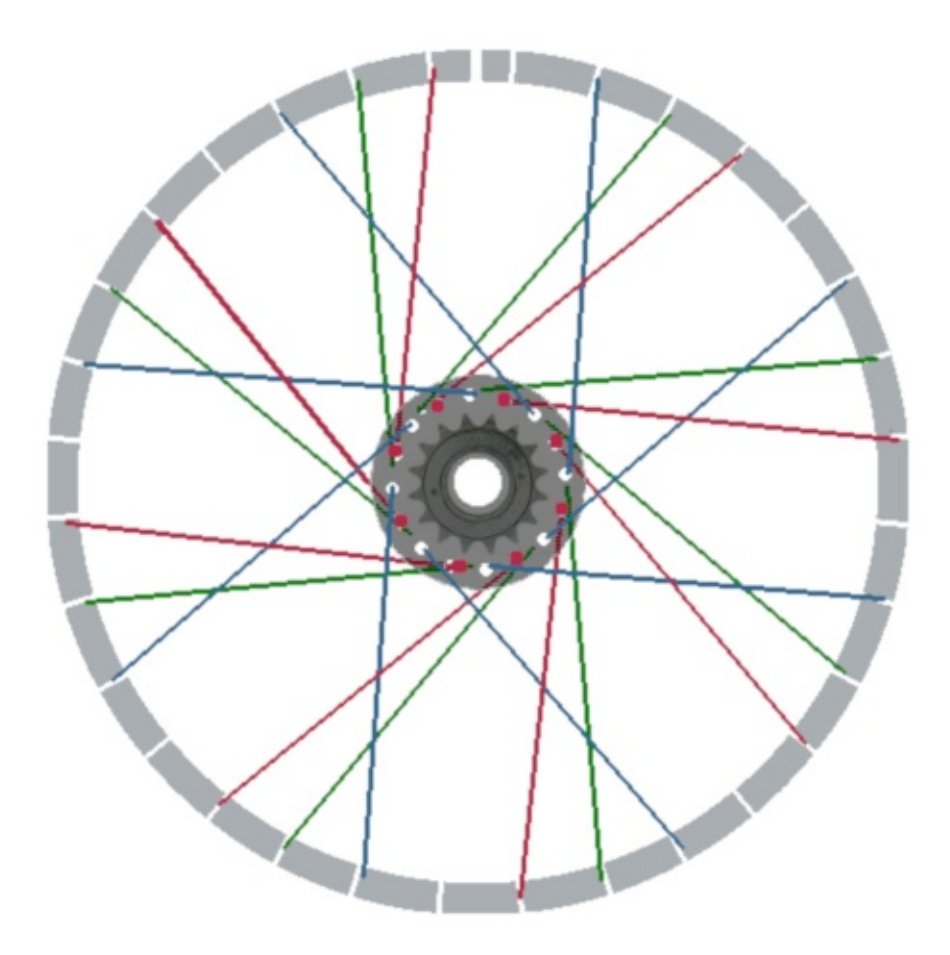

**→FT5h: Zwischen einer Innen- und der kreuzenden Außenspeiche liegen 9 Felgenspeichenlöcher.**

#### 1. Außenspeichen links setzen **WP**

- 1. Gehe auf die linke Seite.
- [2.](http://etok.de/lib/exe/detail.php/dokumentation/arbeitsschritte.png?id=export%3Abest-02)  $\clubsuit$  Setze alle Außenspeichen links mit den Nippeln wie bisher.
- 3. Die Außenspeichen sind komplett gesetzt wie in →FT5i.

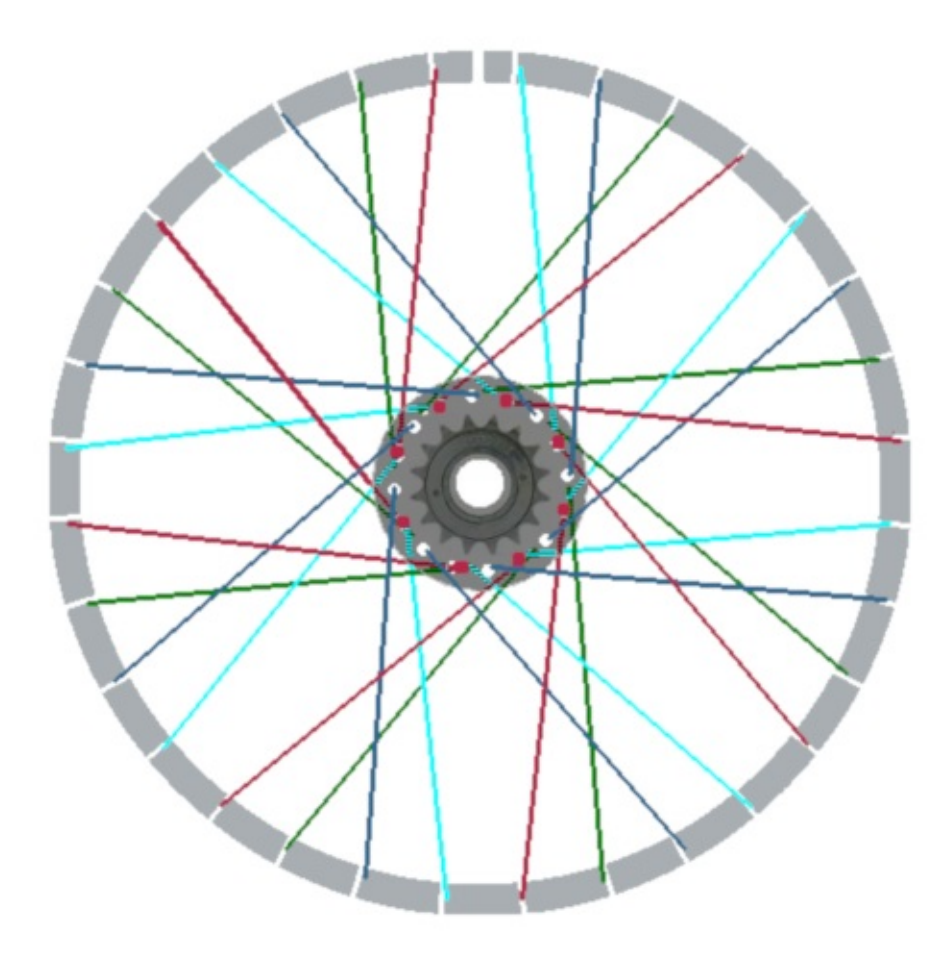

**→FT5i: Außenspeichen.**

#### **Rad zentrieren**

- [1.](http://etok.de/lib/exe/detail.php/dokumentation/arbeitsschritte.png?id=export%3Abest-02)  $\blacktriangleright$  Ziehe alle Nippel gleichmäßig an, bis die Speichen straff werden. Bei korrekter Berechnung der Speichenlänge kann du mit einem [Akku](http://etok.de/lib/exe/detail.php/dokumentation/tue.png?id=export%3Abest-02)schrauber die Nippel auf die Speiche drehen, bis das Gewinde nicht mehr sichtbar ist.
- 2.  $\clubsuit$  Alle Speichen der Reihe nach mit halben Umdrehungen mit dem Nippeldreher spannen und dabei jeweils den Seiten- und Höhenschlag [kontr](http://etok.de/lib/exe/detail.php/dokumentation/tue.png?id=export%3Abest-02)ollieren.
- 3. Überprüfe die korrekte Speichenspannung mit einem Speichentensiometer.
- 4. Eventuell schräg sitzende (verkantete) Nippel und Speichenköpfe [müss](http://etok.de/lib/exe/detail.php/dokumentation/tue.png?id=export%3Abest-02)en in die richtige Position gebracht werden.
- 5.  $\bullet$  Umfasse jeweils 1 Speichenpaar mit der Hand und drücke die

Speichen zusammen – jeweils am Nabenflansch und an der Felge.

#### **2-fach Kreuzung**

- b. Voraussetzungen
	- Die Innenspeichen sind wie im Kapitel "Innenspeichen einziehen" beschrieben eingespeicht.
- 厚 Konstruktionsprinzip:
	- Die Außenspeiche überkreuzt die erste Innenspeiche und unterkreuzt die zweite Innenspeiche.
	- Zwischen einer Innen- und der kreuzenden Außenspeiche liegen 5 Felgenspeichenlöcher, ansonsten ist die Vorgehensweise identisch mit der 3-fach Kreuzung.

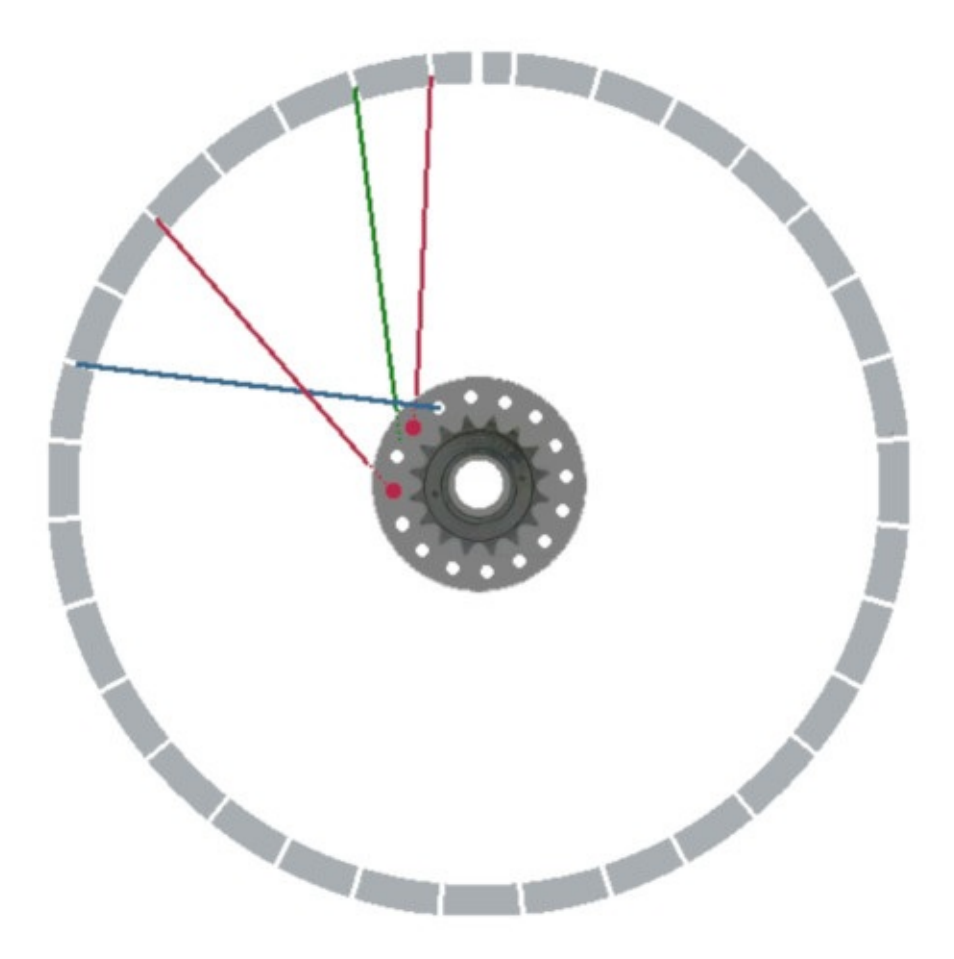

 $\rightarrow$  FT6: 2-fach Kreuzung.

# **Nippelspanner**

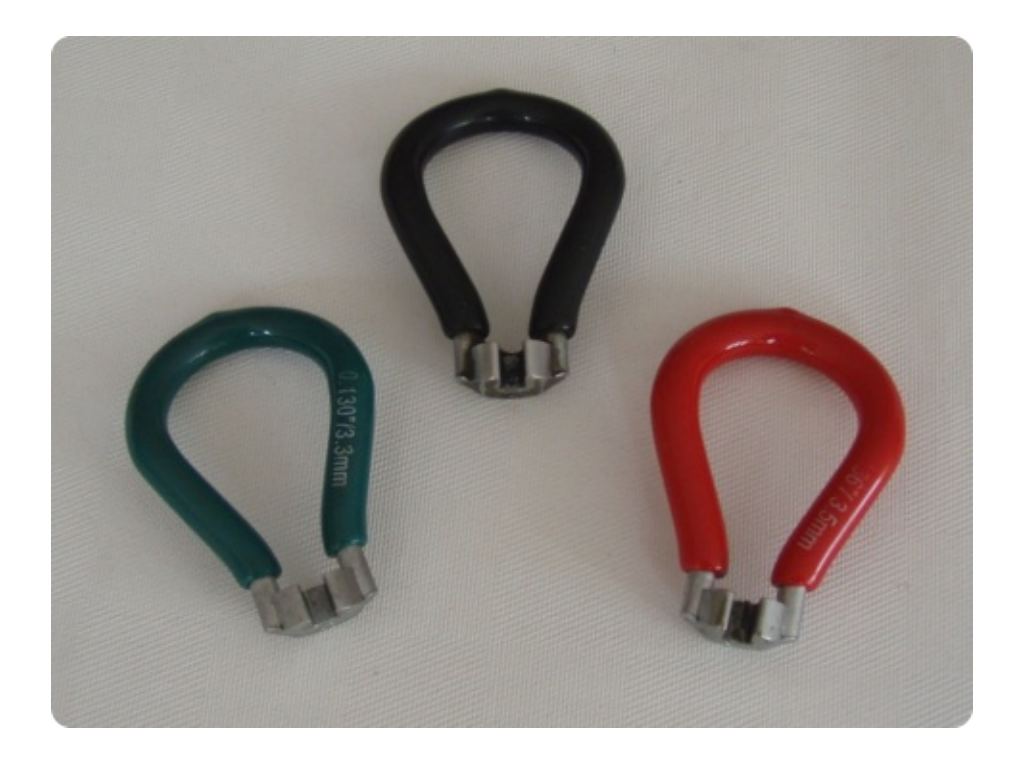

**FT31: Nipperspanner in grün 3,3 mm, schwarz 3,2 mm und rot 3,5 mm.**

# **Speichentensiometer**

Ein Werkzeug zum Messen der Speichenspannung.

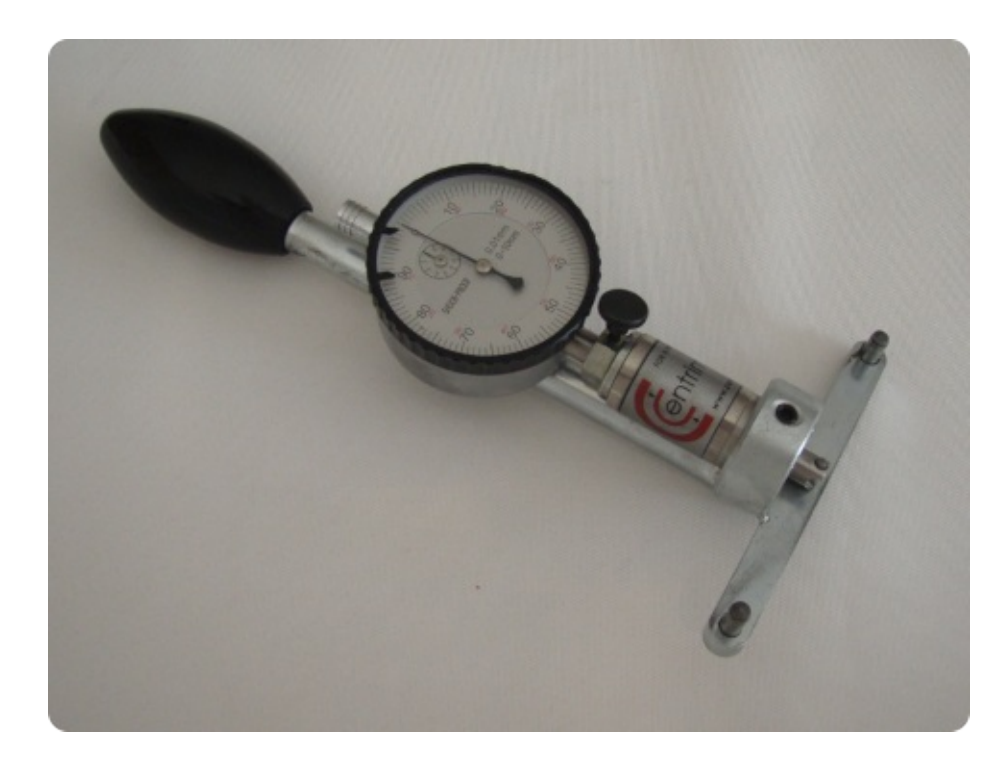

**→FT32: Speichentensiometer**

rezepte: asiatische küche

# **Wirsing mit Lachs**

### Zutaten:

- Lachs
- Wirsing
- Mango Chutney
- Zwiebeln
- Korianderkörner
- Szechuanpfeffer
- Gemüsebrühe
- Curry
- $\bullet$  Salz
- Zitronenverbene

#### Zubereitung:

- Lachs stäbchengerecht zerschneiden
- Wirsing in Streifen schneiden und in Salzwasser blanchieren
- Korianderkörner zerstossen
- Gemüsebrühe mit den Zwiebeln, den Korianderkörnern, dem Szechuanpfeffer, dem Eisenkraut und dem Mango Chutney in einen Topf geben
- Wirsing und Lachs in einem Garkörbchen schichten, salzen und mit Curry würzen
- Garkörbchen in der Brühe garen, bis der Lachs gar ist

# **Spinat**

## Zutaten:

- frischen Spinat
- kandierten Ingwer
- roten Pfeffer
- Szechuanpfeffer
- Balsamessig (byodo)
- Rohrohrzucker (Allnatura)
- Sake
- $\bullet$  Salz
- gerösteten Sesam

#### Zubereitung:

- 1. Spinat waschen und unzerkleinert in einen Topf geben
- 2. Ingwer klein schneiden und dazu geben
- 3. Essig, Zucker und Sake hinzugeben und bei kleiner Hitze ca. 15 Minuten garen
- 4. vorsichtig salzen und beide Pfeffer dazugeben
- 5. Spinat servieren und mit dem Sesam bestreuen

Variante: Mangold statt Spinat.

• Mangold kurz blanchieren und abtropfen lassen

**Anhang**

# **Links**

• Über den Autor ...

## **Impressum**

Verantwortlich für den Inhalt:

Dipl.-Ing. Wolfgang Henderkes <sup>|</sup> tolaris know-how <sup>|</sup> Eppenhauser Str. <sup>85</sup> <sup>|</sup> 58093 Hagen

Telefon: +49 (0) <sup>23</sup> <sup>31</sup> – <sup>7</sup> <sup>39</sup> <sup>33</sup> <sup>30</sup> <sup>|</sup> E-Mail: info@tolaris.de

# **Creative Commons Lizenz**

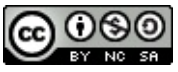

Diese Publikation von tolaris know-how ist lizenziert unter einer Creative [Commons](http://creativecommons.org/licenses/by-nc-sa/4.0/deed.de) Namensnennung - Nicht-kommerziell - Weitergabe unter gleichen [Bedingungen](http://creativecommons.org/licenses/by-nc-sa/4.0/deed.de) 4.0 Inter[national](http://www.etok.de/) Lizenz.